# Heartbeat + Xenで 仮想化クラスタリングして みよう!

### 2010年2月26日 Linux-HA-Japanプロジェクト 田中崇幸

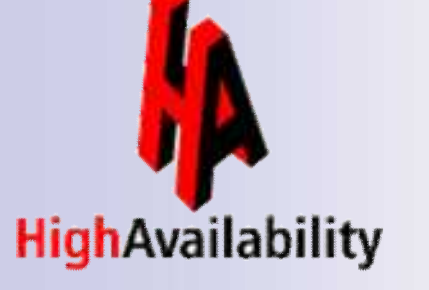

Linux-HA-Japan Project 2002 12:00 12:00 12:00 12:00 12:00 12:00 12:00 12:00 12:00 12:00 12:00 12:00 12:00 12:0

## 本日の話題

- ① Heartbeatって何?
- ② 仮想化クラスタリング構成
- ③ 仮想化クラスタリング応用構成編
- ④ Linux-HA-Japanプロジェクトについて

### ⑤ 参考情報

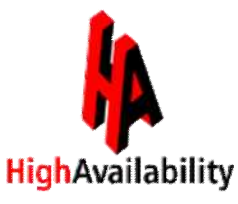

### $\bigodot$

### Heartbeatって何?

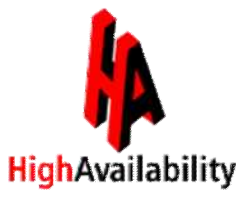

Linux-HA-Japan project 3

### Heartbeatとは?

# オープンソースで実現する オープンソースで実現する 高可用性クラスタリングソフトウェアです 高可用性クラスタリングソフトウェアです

Heartbeatは、サービスの可用性向上ができるHAクラスタ を可能とした、コストパフォーマンスに優れたオープンソー スのクラスタリングソフトウェアです。

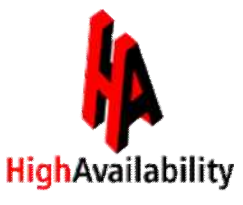

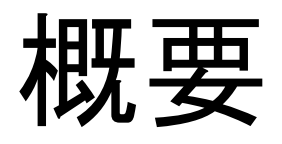

- Heartbeatは、故障発生を検知し、待機系サーバへフェ イルオーバさせることが可能です。
- サービス利用者には故障を意識させずにサービスを継 続して提供することが可能です。

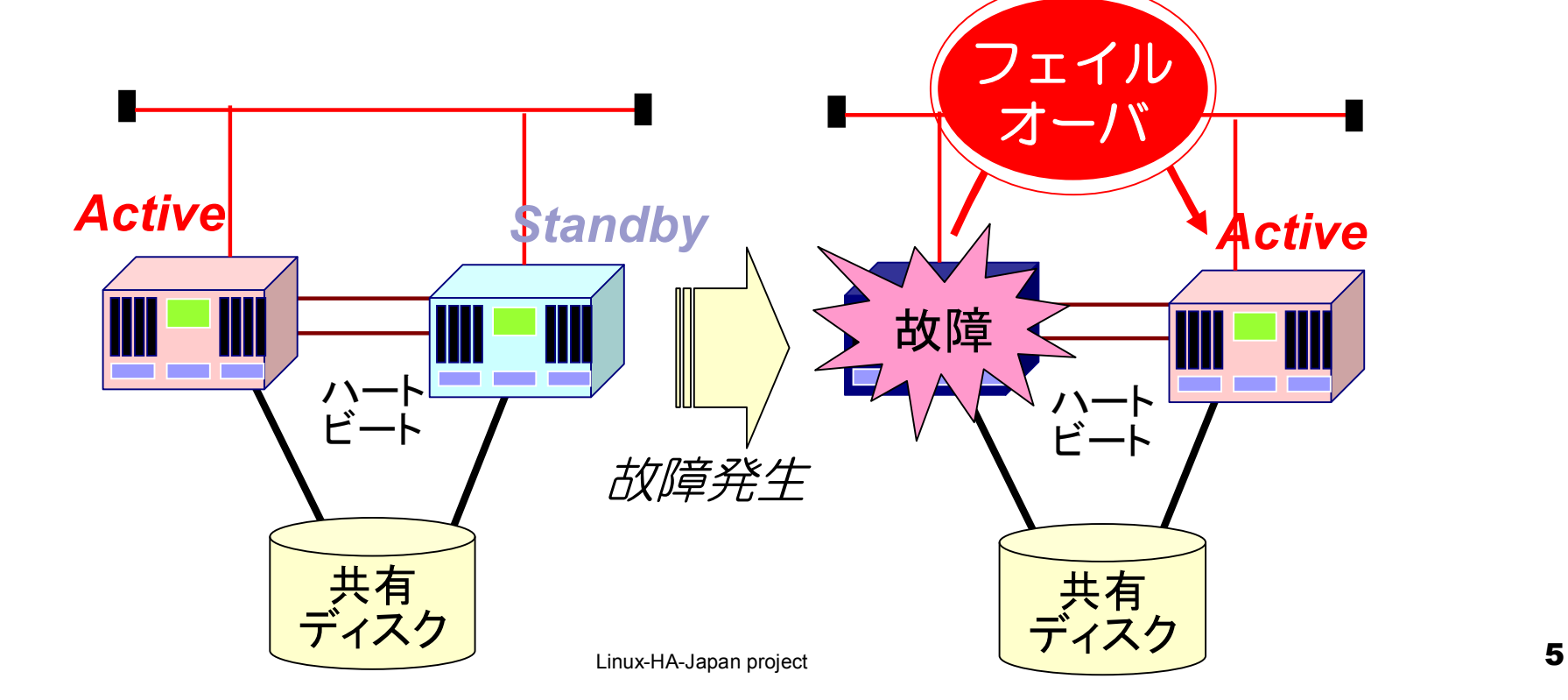

# 基本的動作: ノード監視

#### 相手ノードの監視

- 一定間隔で相手ノードと通信し、相手ノードの生死を確認します。 (ハートビート通信)
- 相手ノードと通信できなくなった場合に、相手はダウンしたと判断 し、フェイルオーバ処理を行います。

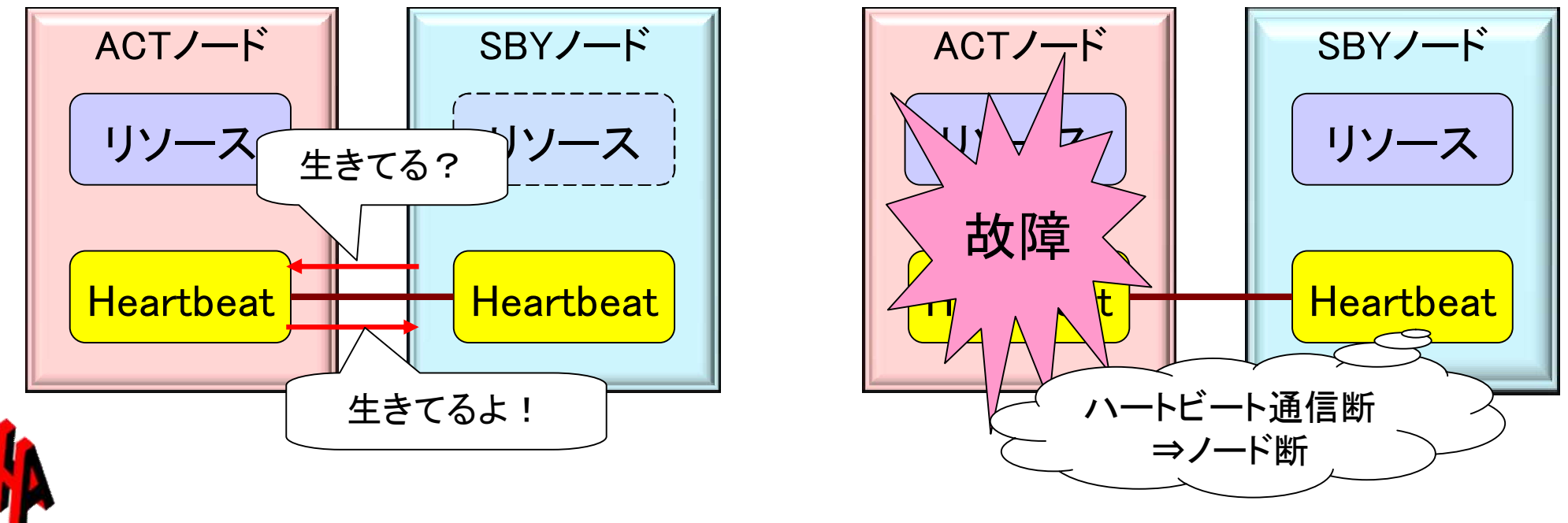

### 「リソース」「リソースエージェント」とは?

Heartbeat ではよく出てくる Heartbeat ではよく出てくる 言葉なのでおぼえてください! 言葉なのでおぼえてください!

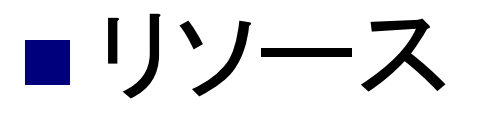

#### HAクラスタにおけるリソースとは、サービスを提 供するために必要な構成要素の事で、 Heartbeatが起動、停止、監視等の制御対象とす るアプリケーション、NIC、ディスク等を示します。

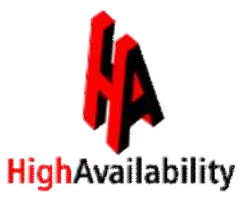

#### リソースエージェント(RA)

リソースエージェント(RA)とは、そのリソースと Heartbeatを仲介するプログラムになり、主にシェ ルスクリプトで作成されています。

Heartbeatは、リソースエージェントに対して指示 を出し、リソースの起動(start)、停止(stop)、監視 (monitor)の制御を行います。

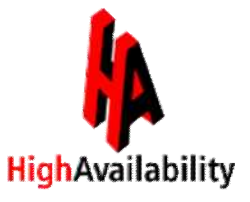

# 基本的動作: リソース制御

□リソースの制御:起動(start)、 停止(stop)、 監視(monitor) ■ 起動後は一定間隔で監視。正しく動作していない場合にはフェ イルオーバ等の処理を実施します。

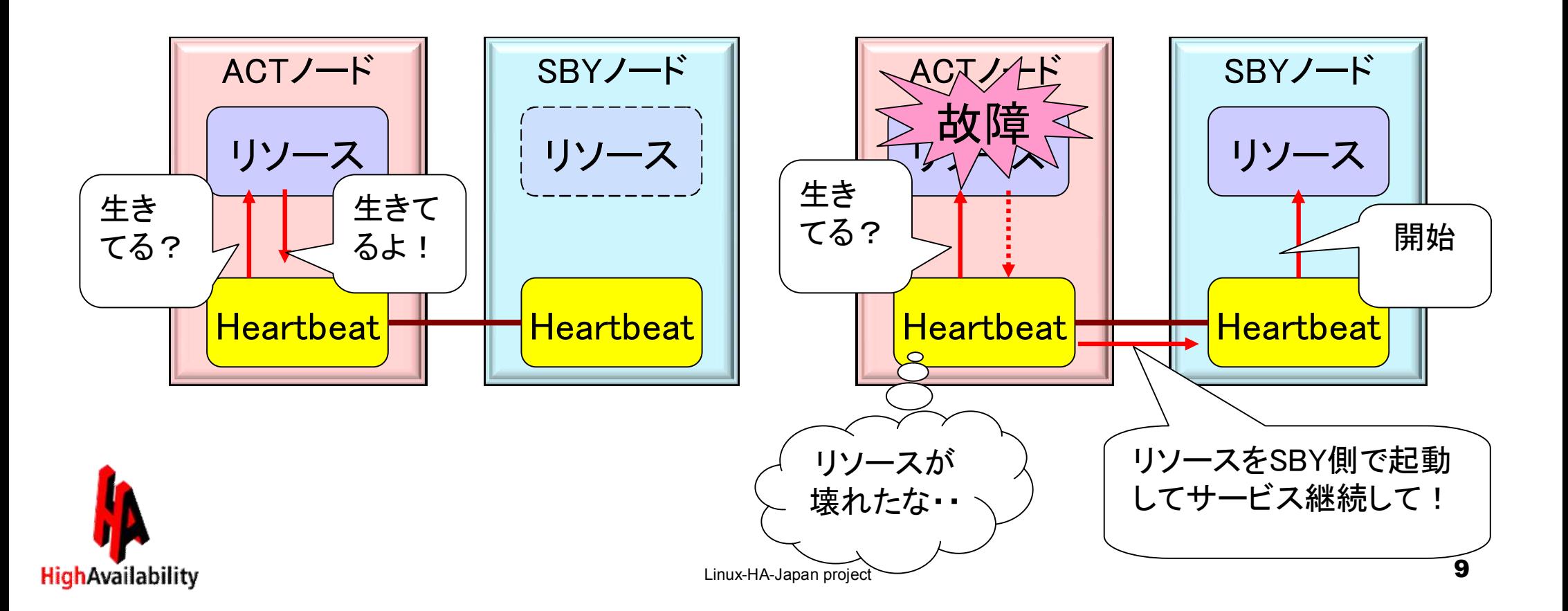

#### Heartbeatでは、Web系、DB系、ネットワーク系、 ファイルシステム系等のリソースエージェントがなど、 標準で多数用意されています。

| 煙 淮 リソ— ス エ ― ジェントの ― 例

MySQLや、Tomcat用のリソース MySQLや、Tomcat用のリソース エージェントなどもありますよ! エージェントなどもありますよ!

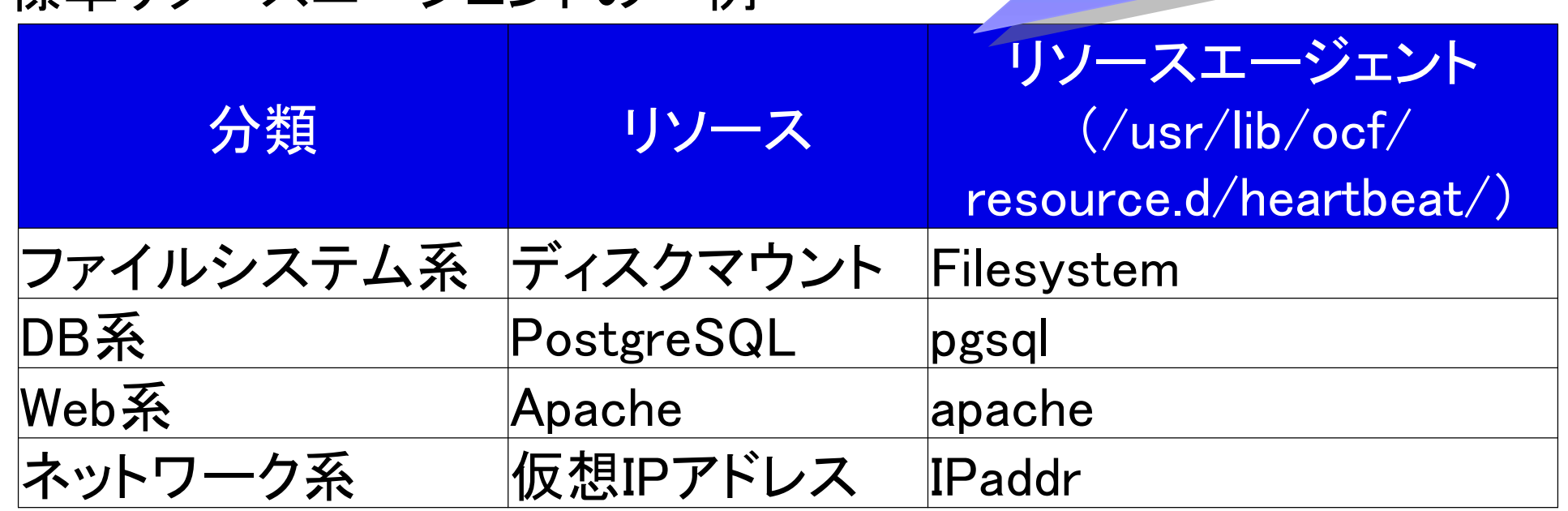

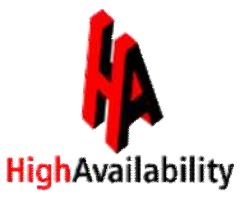

### pgsqlリソースエージェント

監視(monitor)処理の抜粋

```
#!/bin/sh
```

```
(省略)
pgsql_monitor() {
    if ! pgsql_status
    then
         ocf_log info "PostgreSQL is down"
         return $OCF_NOT_RUNNING
    fi
    if \left[ "x" = "x$0CF_RESKEY_pghost" ]
    then
        runasowner "$OCF_RESKEY_psql -p $OCF_RESKEY_pgport -U
$OCF_RESKEY_pgdba $OCF_RESKEY_pgdb -c
'\degreeselect now();\degree \gt/dev/null 2\char`>2\char`>41''else
 (省略)
```
### 例)Heartbeat と PostgreSQLリソース エージェントの関係

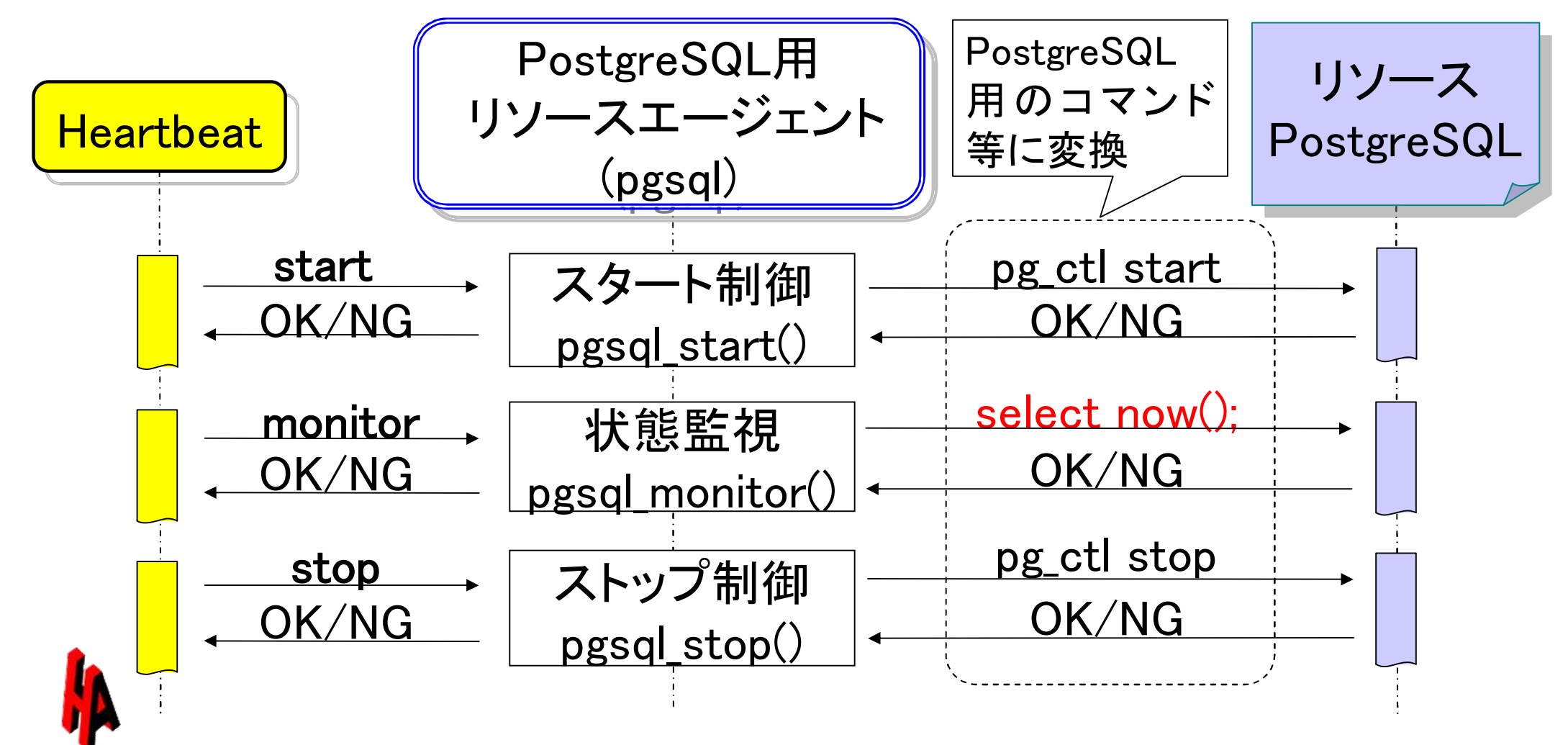

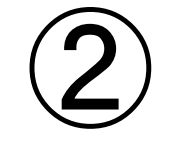

# 仮想化クラスタリング 構成

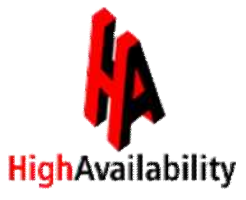

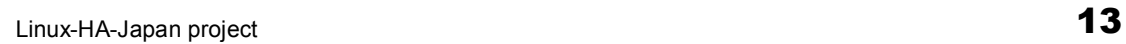

ここからやっと本番?

# 話を進めるにあたって まずは 仮想化を行う ターゲットの構成を決めます

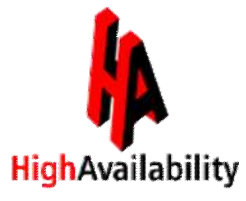

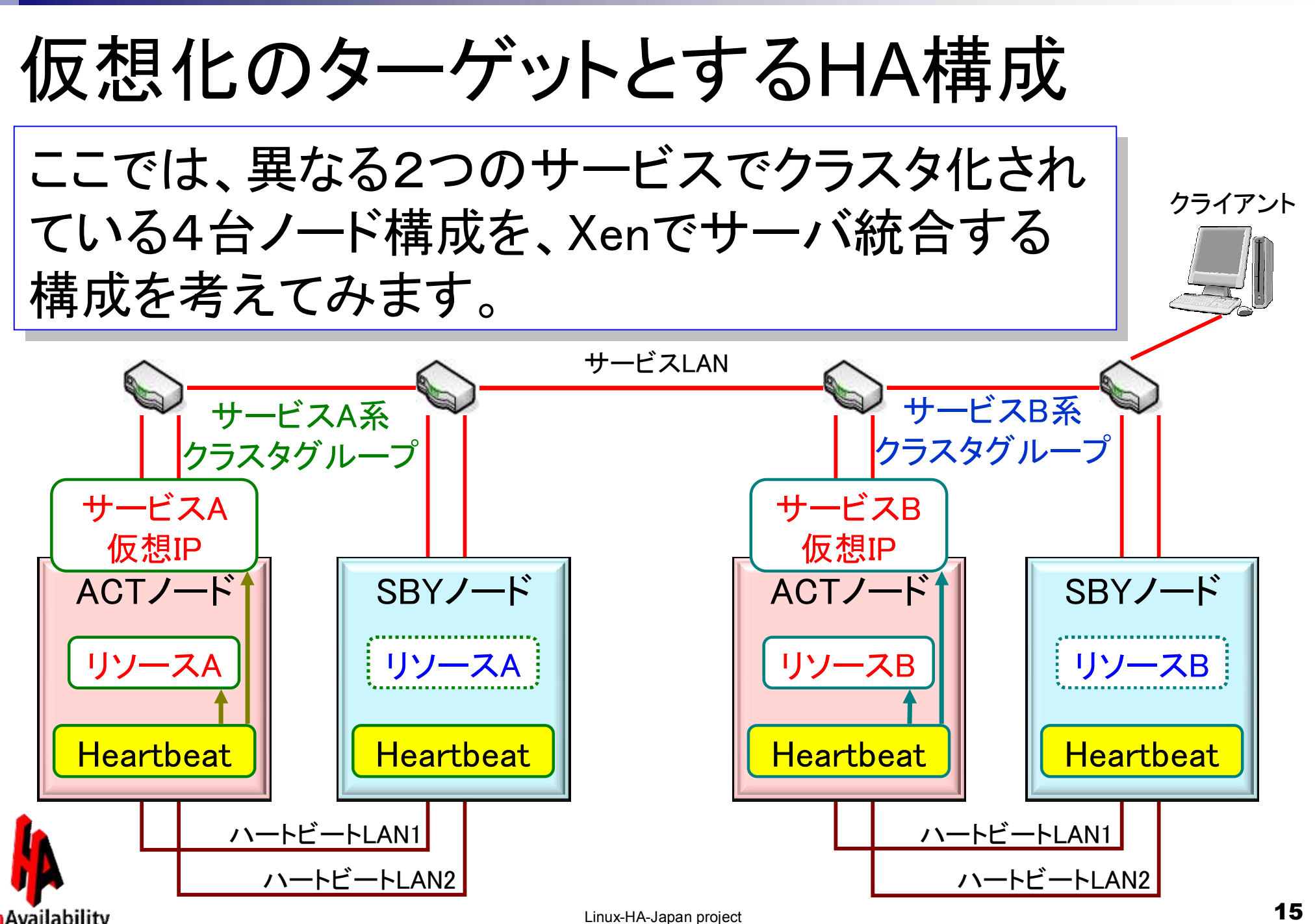

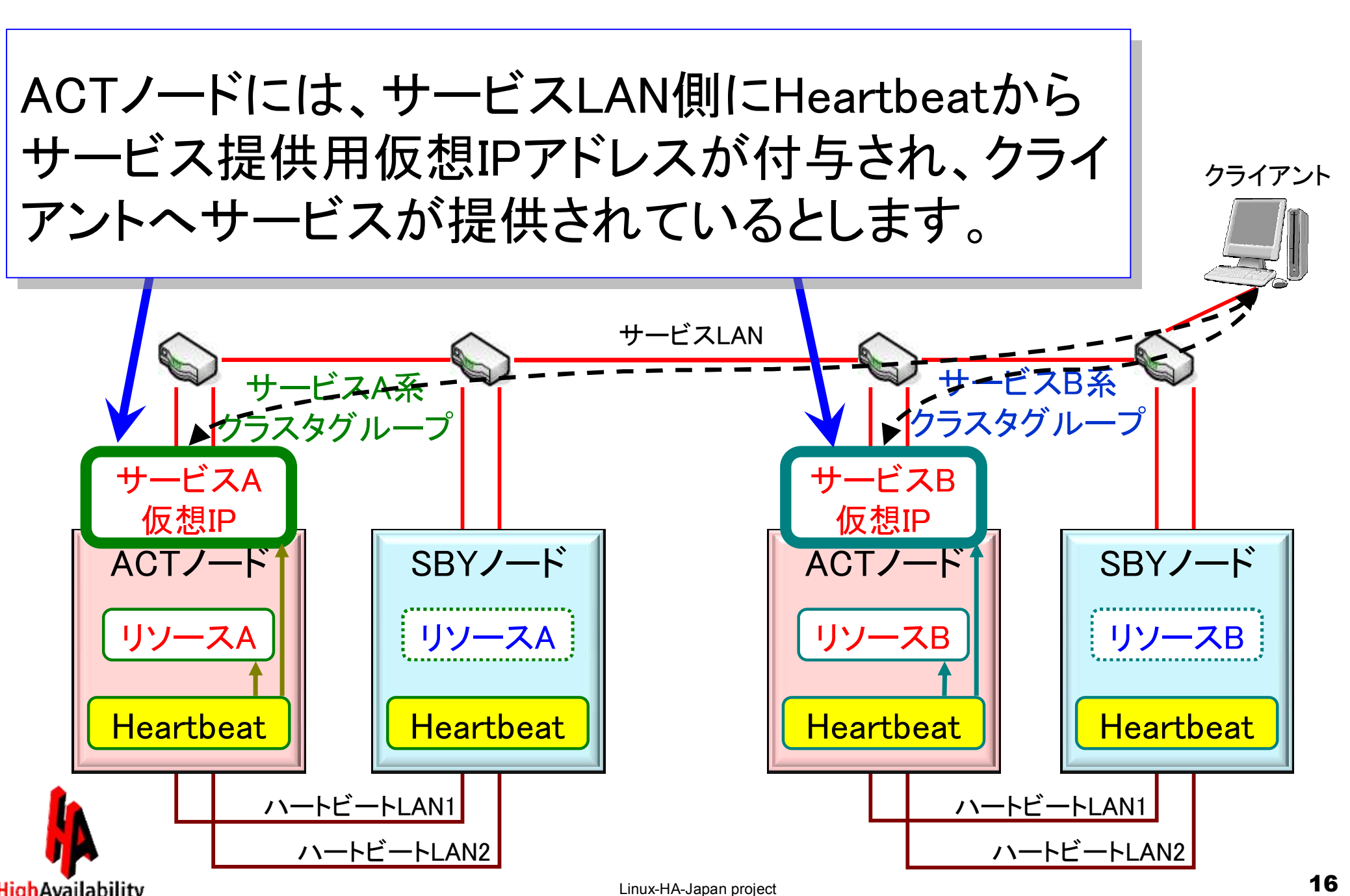

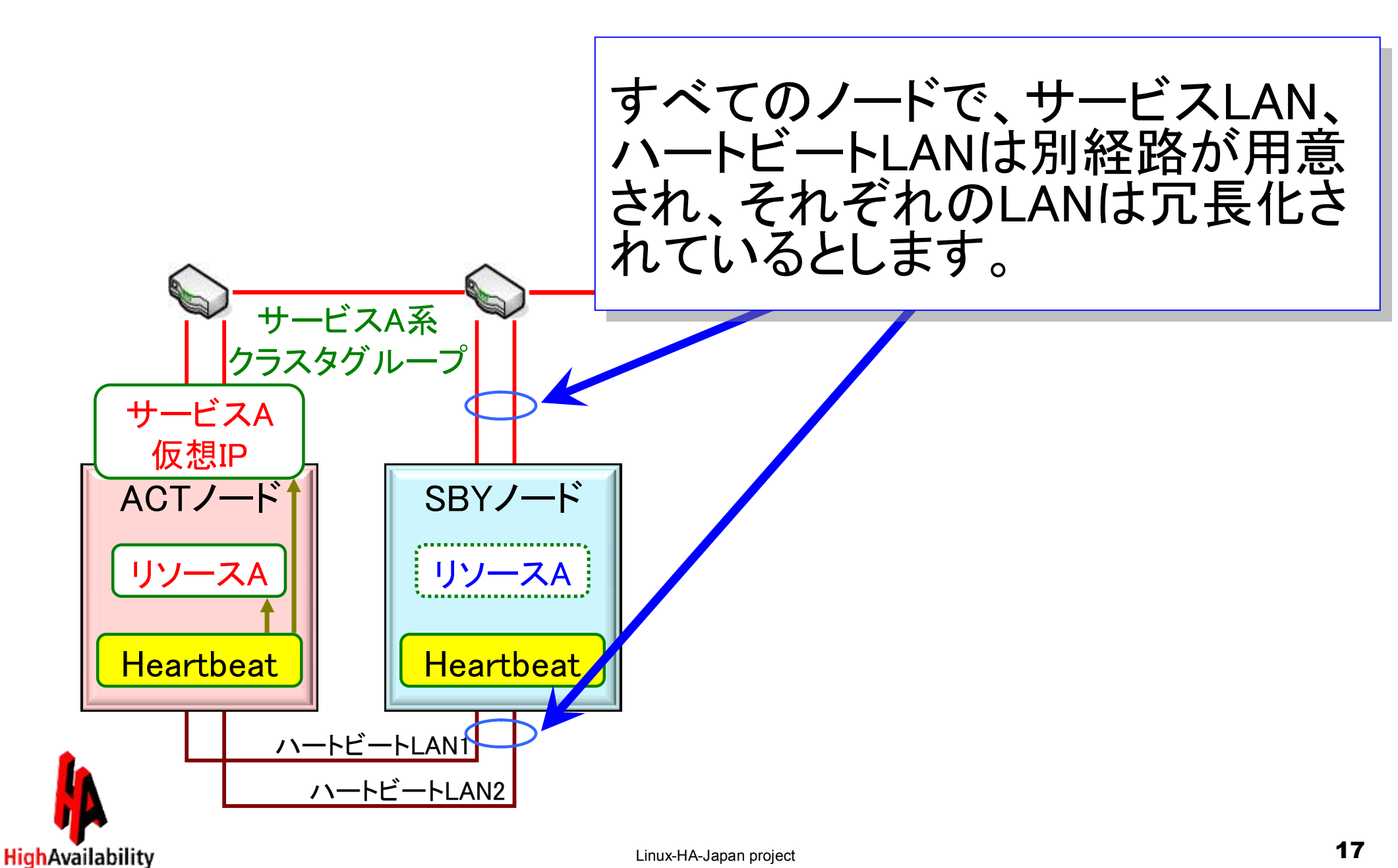

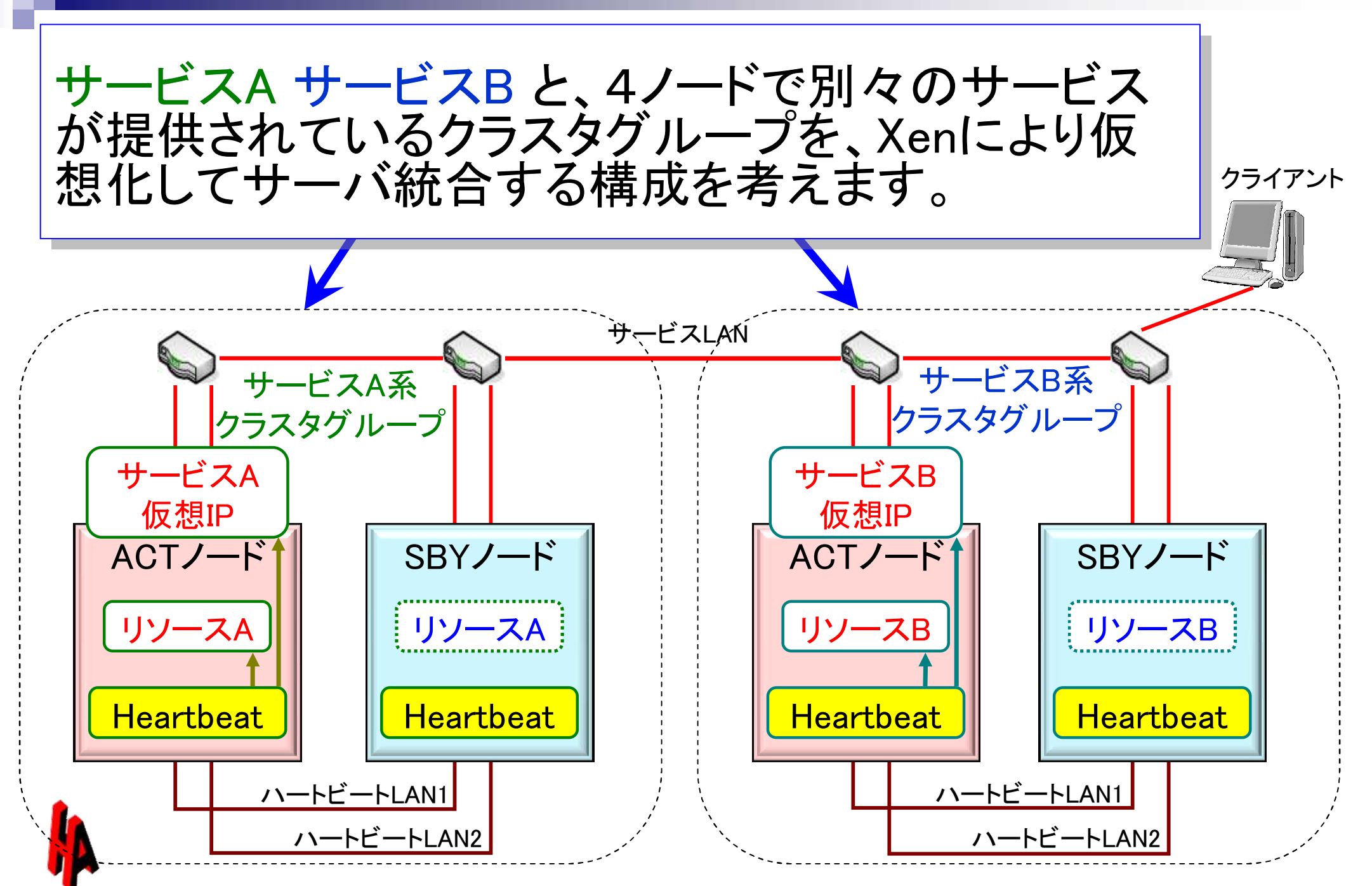

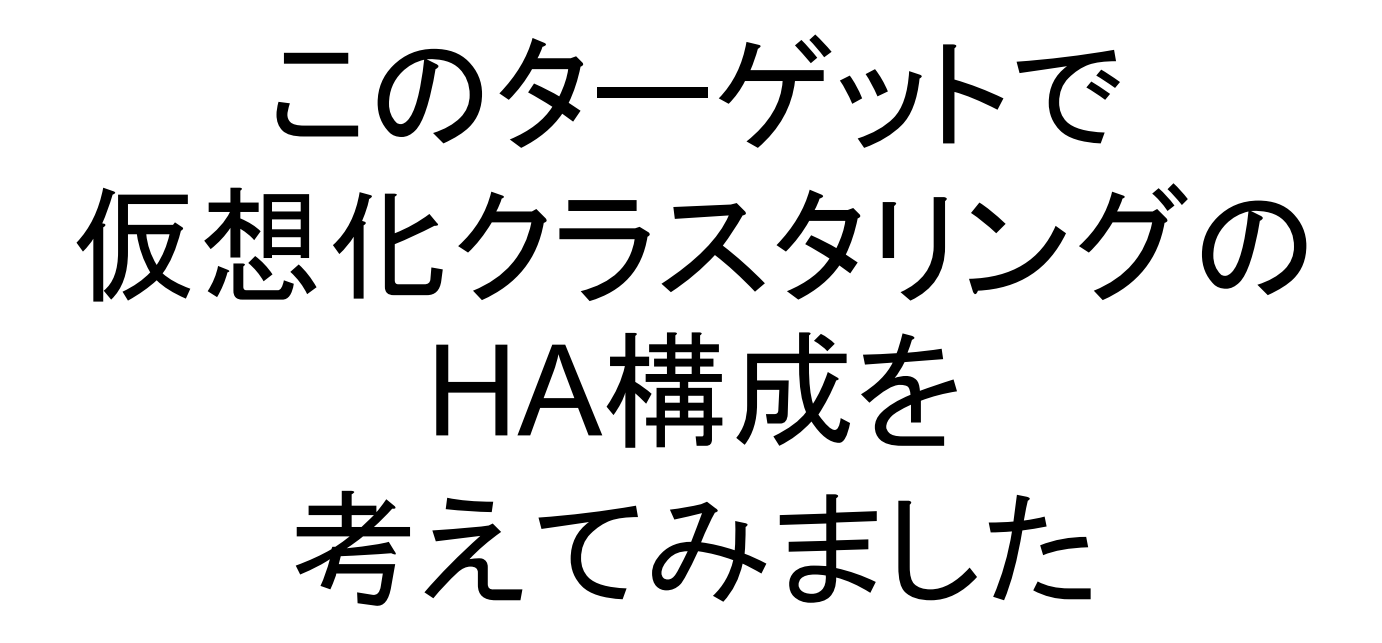

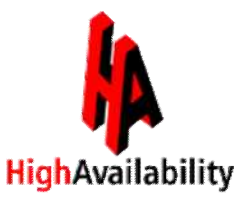

#### Heartbeatを各Domain-UのゲストOSにインストールし、 ノード間のDomain-Uでハートビート通信を行い、 HAクラスタを構成します。

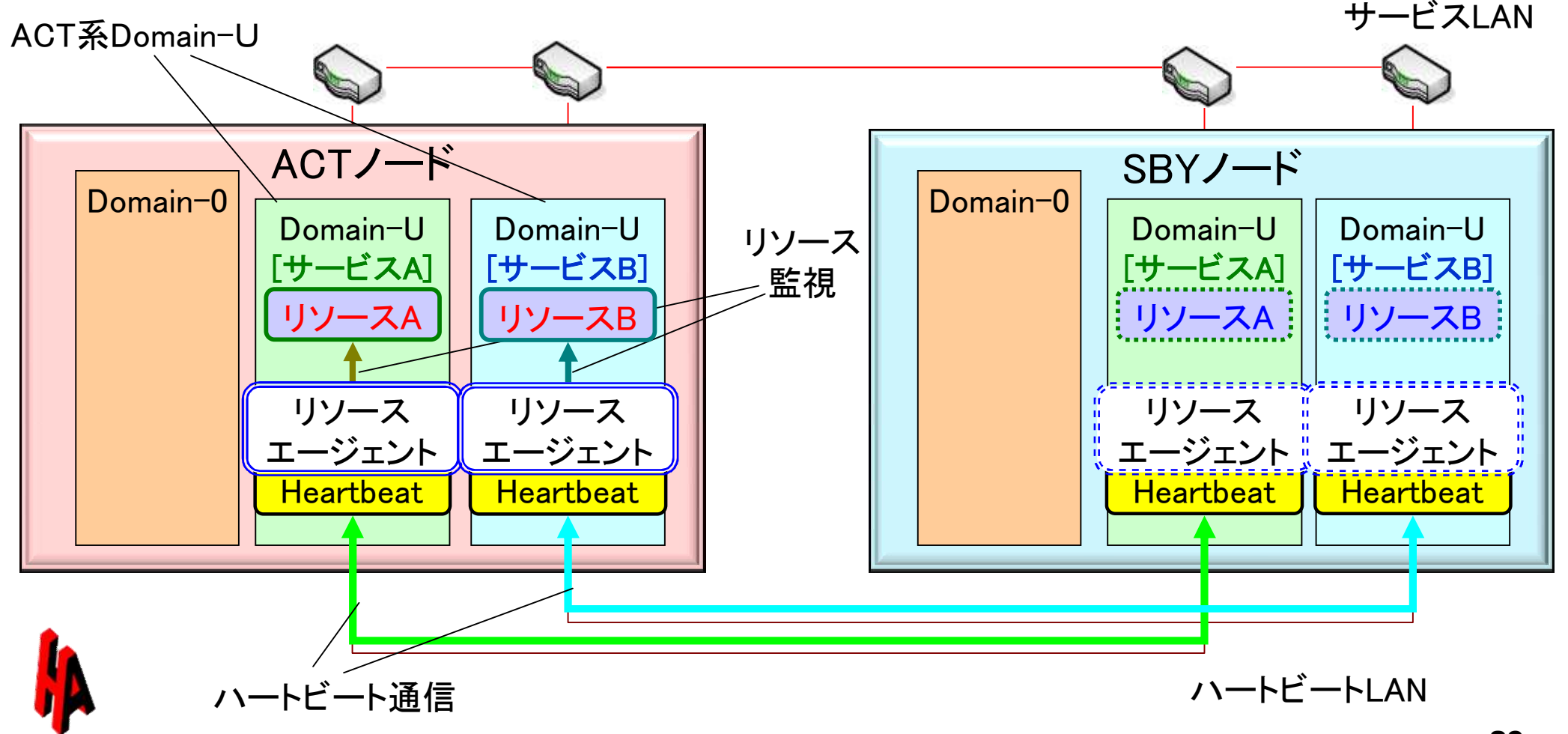

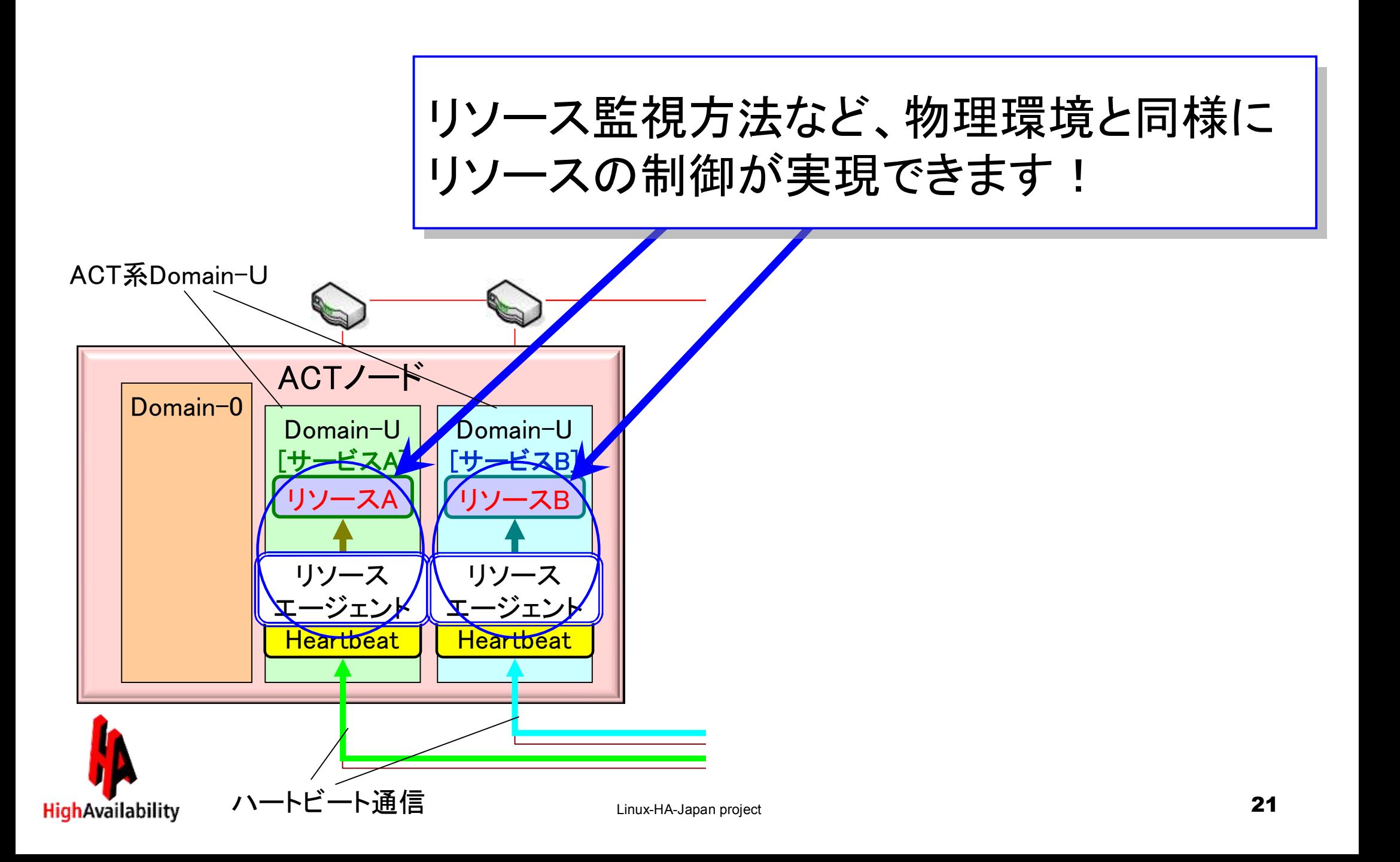

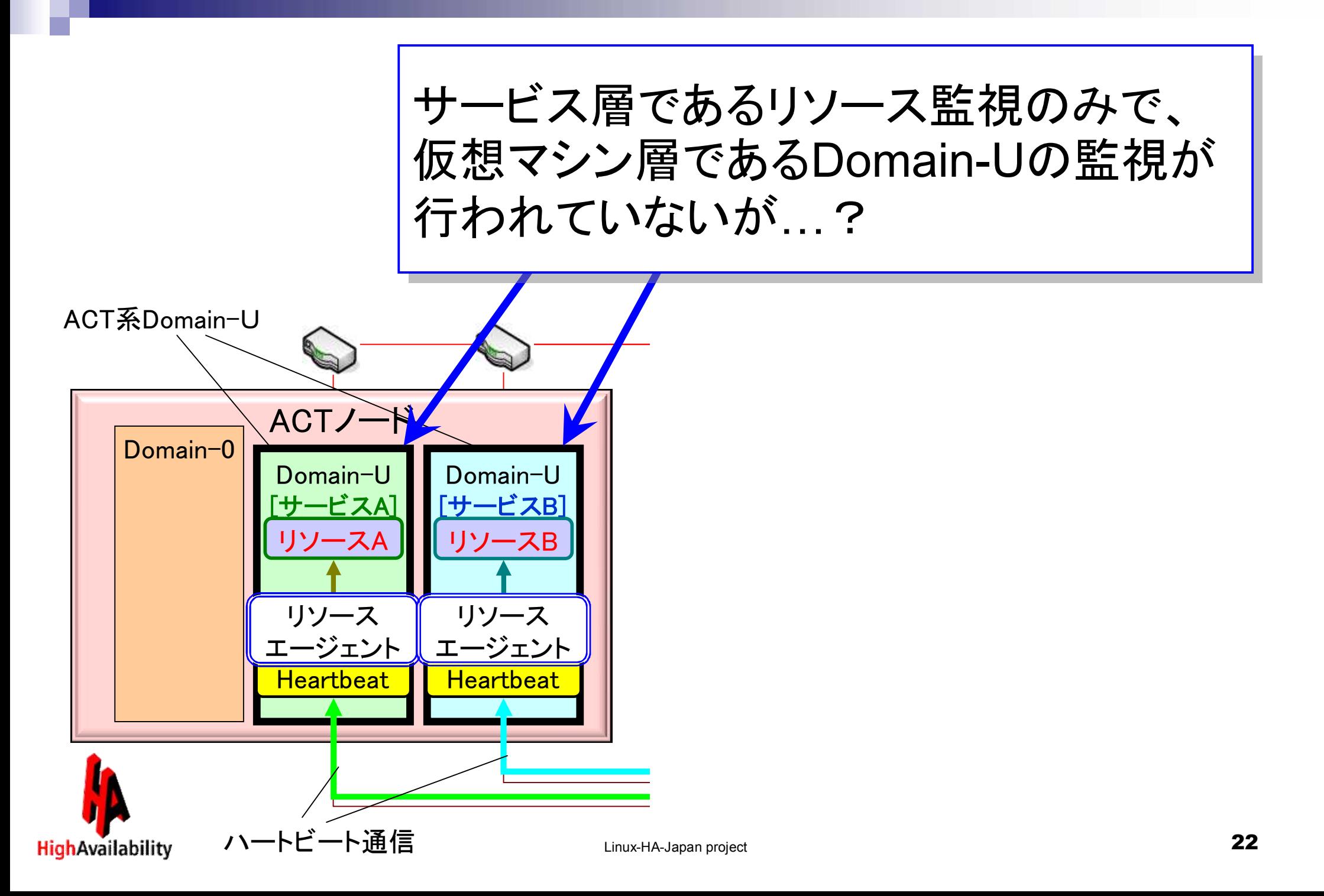

構成に面白味は無いけど、 構成に面白味は無いけど、 Domain-Uが停止している、または Domain-Uが停止している、または Domain-Uを物理環境 Domain-Uを物理環境 ホストOSであるDomain-0が停止し ホストOSであるDomain-0が停止し (ハードウェア)とみなすシ (ハードウェア)とみなすシ ている場合は、ハートビート通信断 ンプルな構成ですね!ている場合は、ハートビート通信断 ンプルな構成ですね! によりフェイルオーバ処理が行われ によりフェイルオーバ処理が行われ ます。 ます。 ACTノード SBYノード Domain-0 Domain-0 Domain-U Domain-U Domain-U Domain-U [サービスA] [サービスB] [サービスA] [サービスB] リソース リソースA リソースB リソースA リソースB b リソース リソース リソース リソース エージェント エージェント エージェント エージェント Heartbeat Heartbeat Heartbeat Heartbeat ハートビート通信断 ⇒ノード断 Linux-HA-Japan project 23

# 仮想化クラスタリングに適した ネットワークの構成を 考えてみました

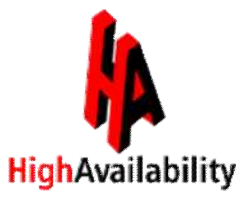

### 仮想ブリッジとbonding構成

ネットワークの冗長化は、Domain-0で bondingを構成し、仮想ブリッ ジと接続することで実現可能です。

Domain-U は bonding と結び付けられている仮想ブリッジに接続さ せるだけで bonding による冗長化の効果を得ることができます。

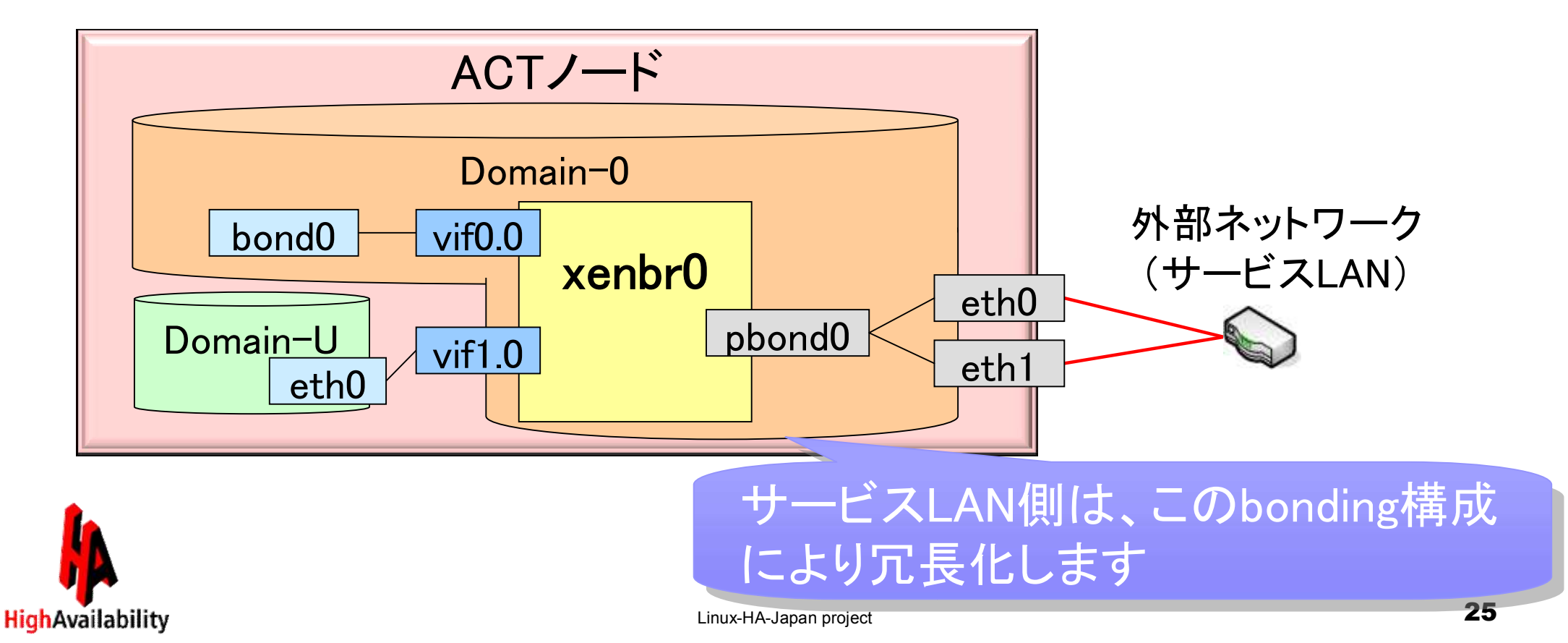

### 仮想化クラスタリングのネットワーク構成

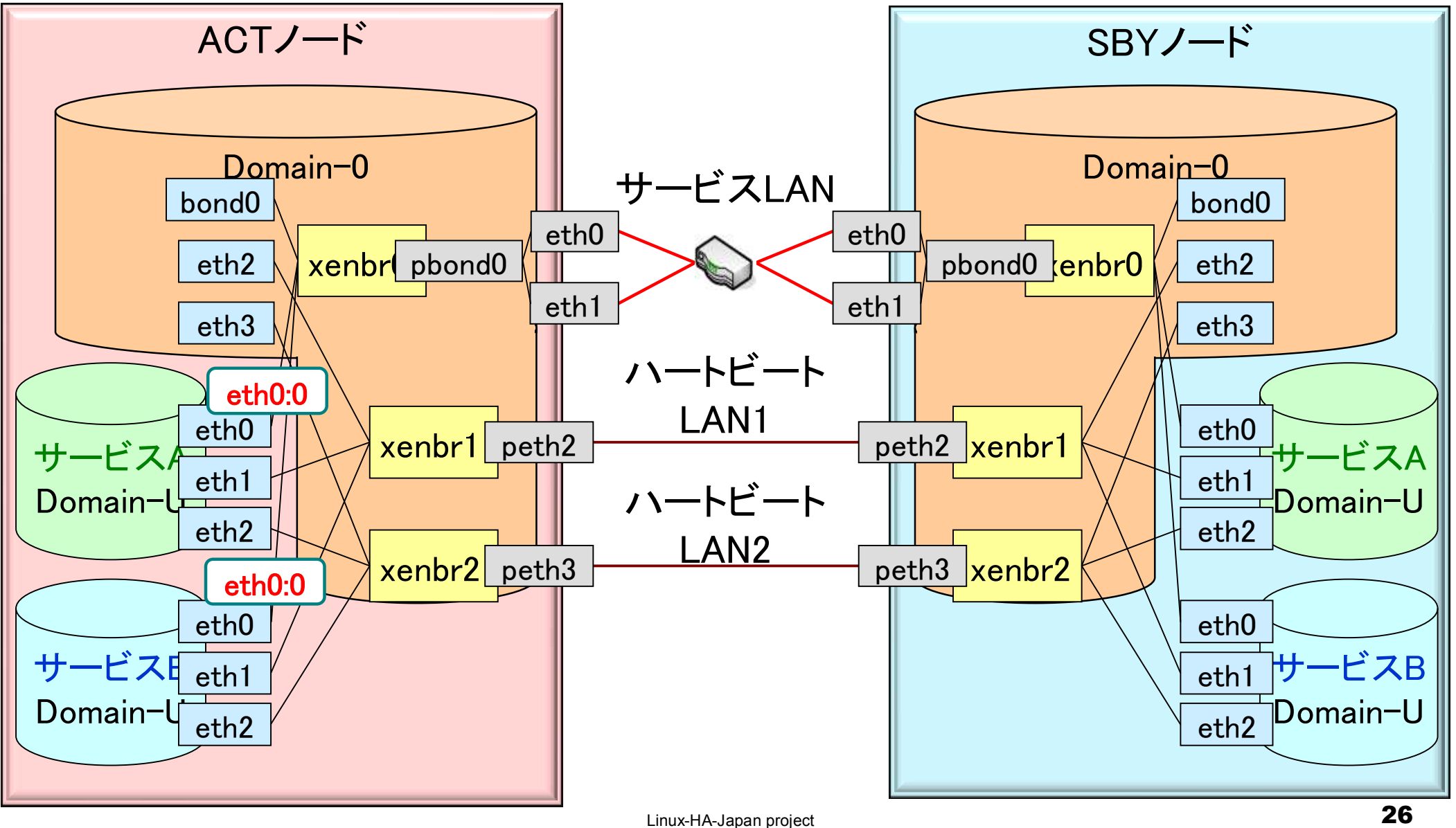

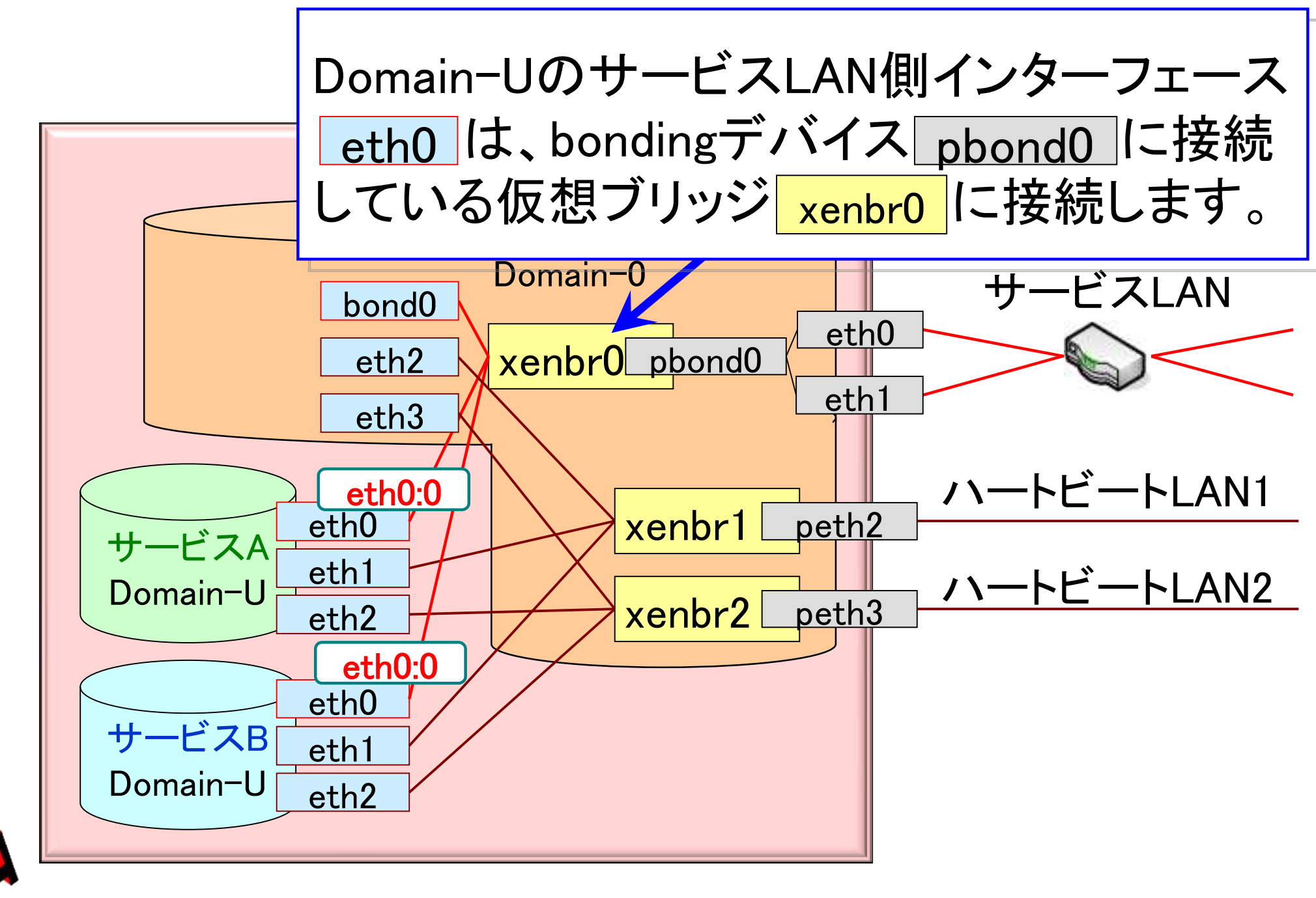

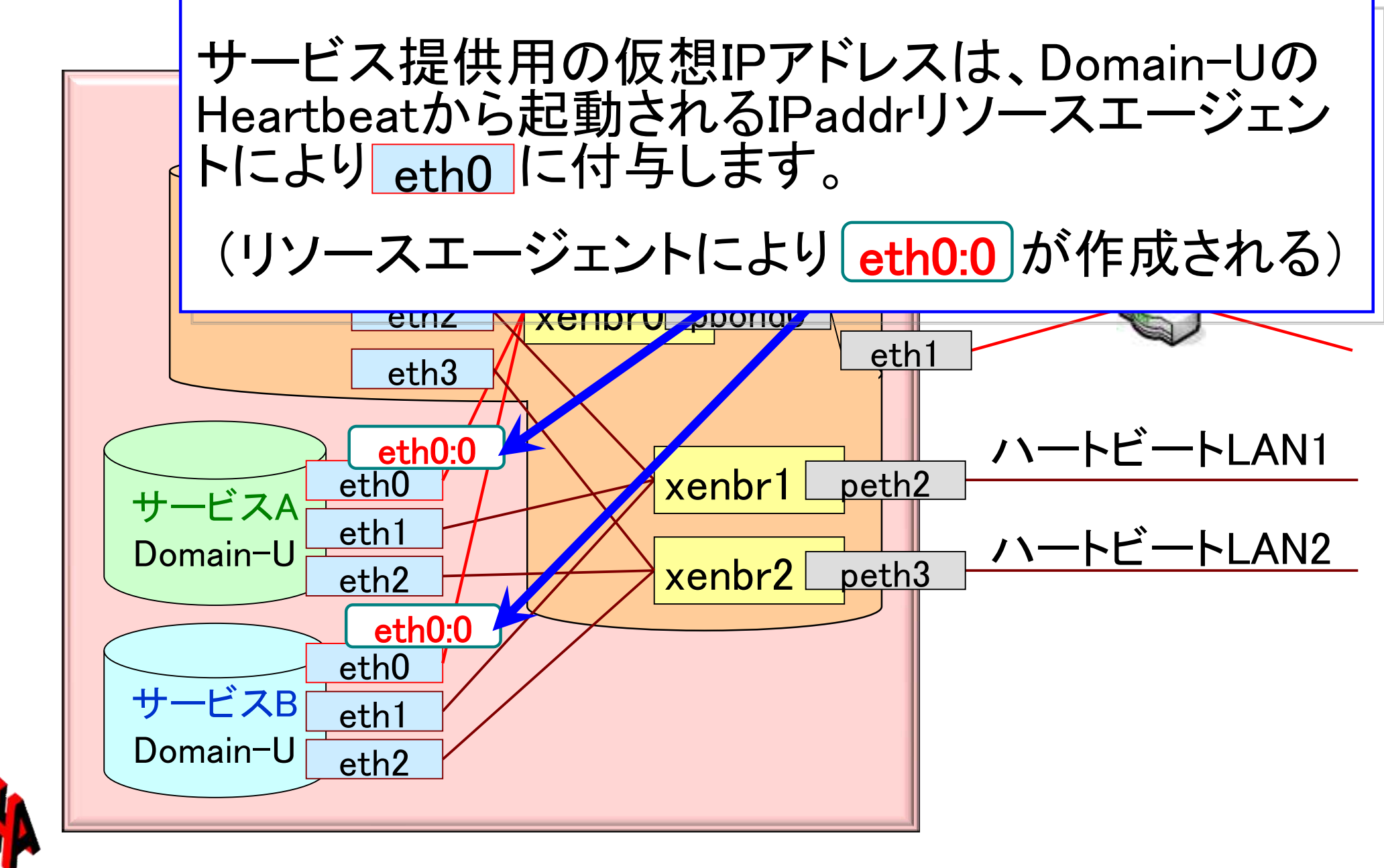

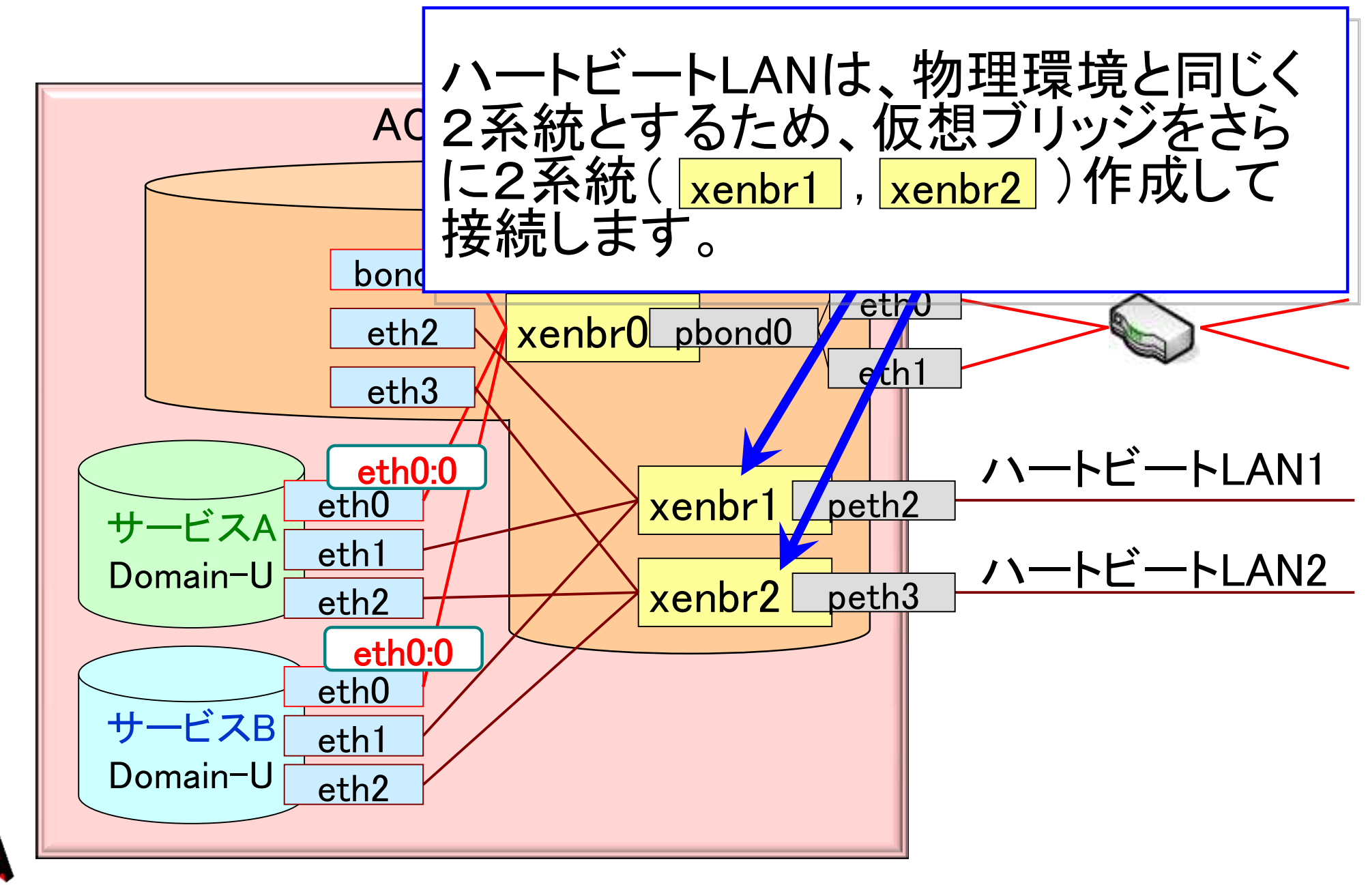

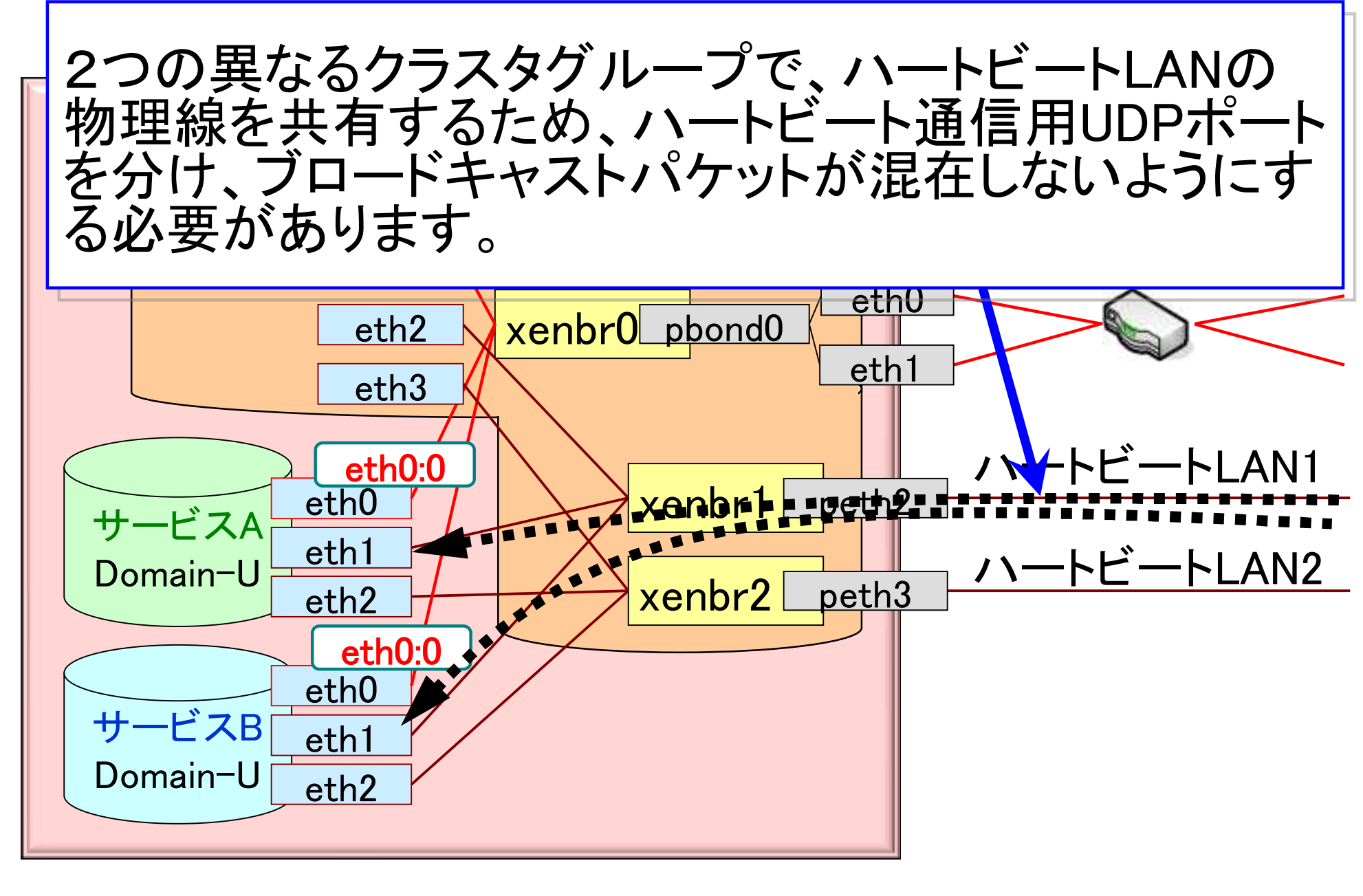

ロハートビート通信用ポートを変更するためには、 Heartbeatの基本設定ファイル(/etc/ha.d/ha.cf)に、 異なるポート番号の設定が必要です。

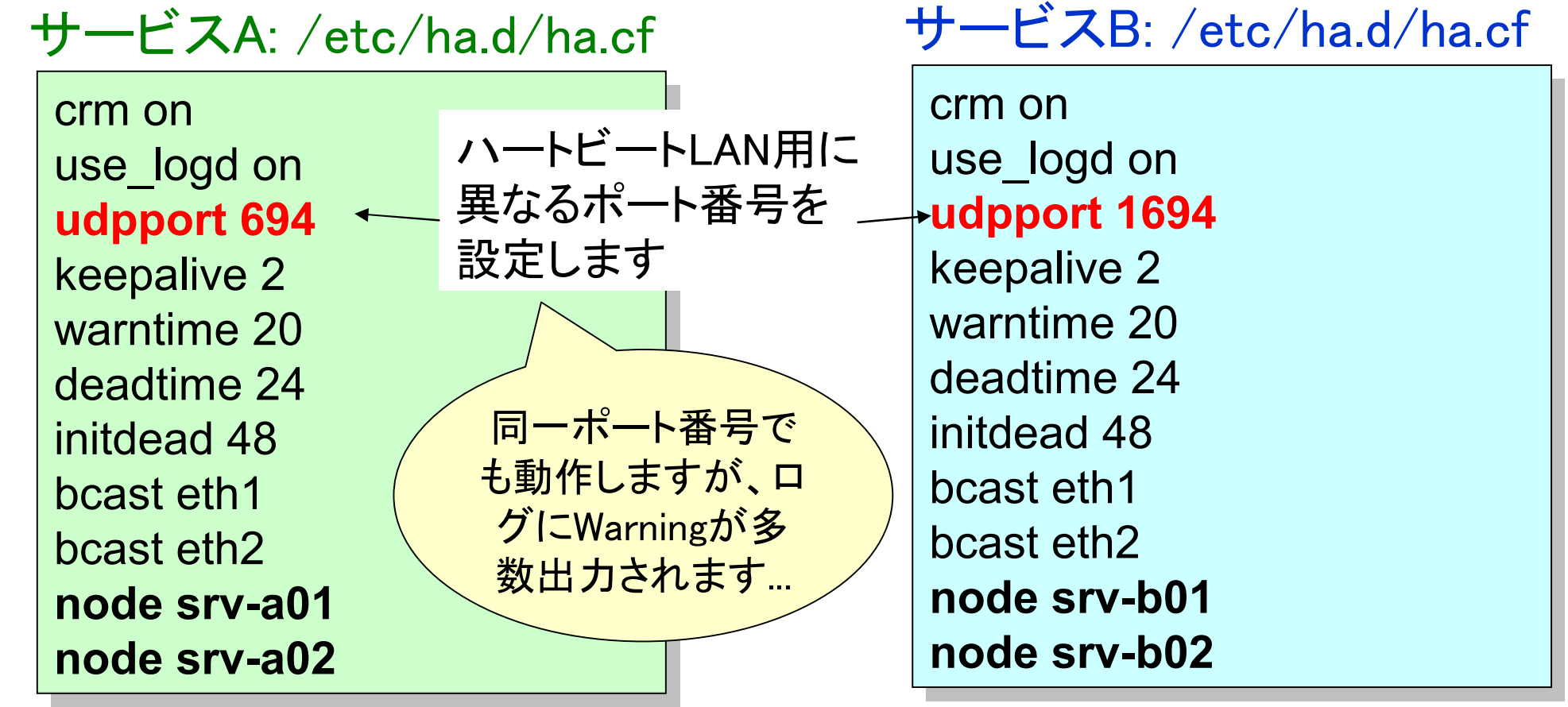

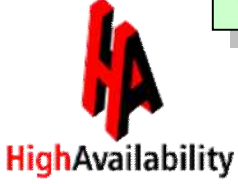

# 仮想ネットワークの設定方法

■ ブリッジ作成用カスタムスクリプト(network-custom-hoge) を新規に作成します。

□/etc/xen/scripts/network-custom-hoge の例

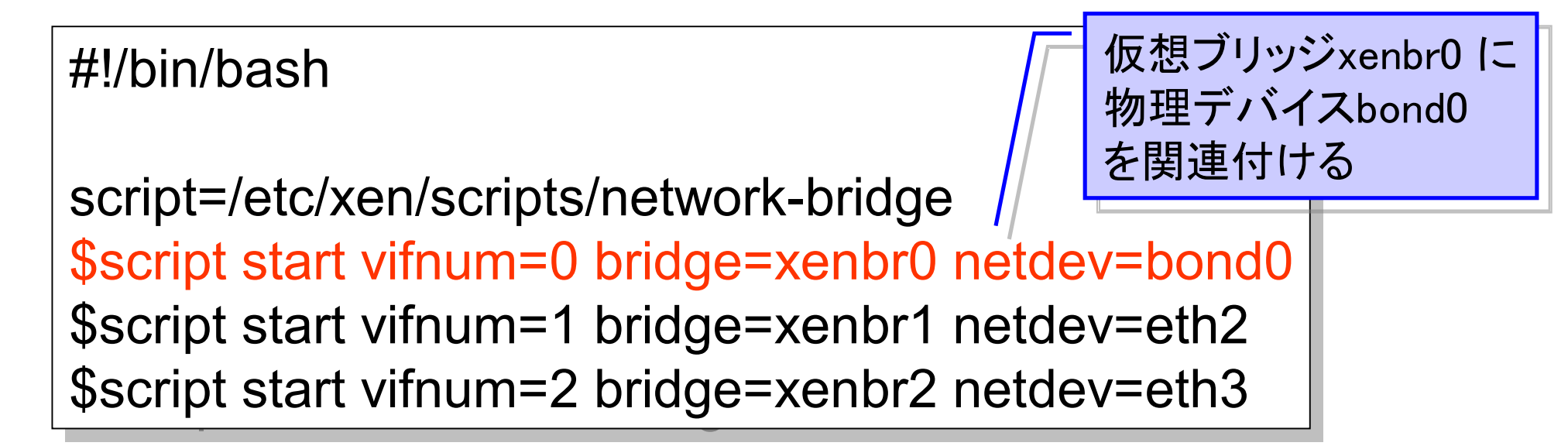

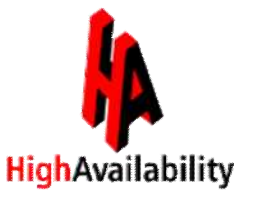

- Xenデーモンの構成ファイル(xend-config.sxp)を修正し て、作成したカスタムスクリプト(network-custom-hoge) を読み込ませるように設定します。
- 設定後、Domain-0を再起動させると新しい仮想ブリッジ が作成されます。

□/etc/xen/xend-config.sxp の修正箇所

#(network-script network-bridge) #(network-script network-bridge) (network-script network-custom-hoge) (network-script network-custom-hoge)

> 新規に作成したスクリ 新規に作成したスクリ プト名を記載する プト名を記載する

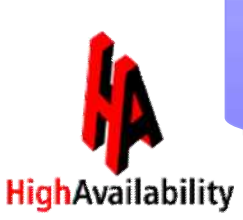

※ Xen仮想ブリッジの作成方法は、HAに特化した設定 ※ Xen仮想ブリッジの作成方法は、HAに特化した設定 ではなく、インターネット上では多数紹介されています! ではなく、インターネット上では多数紹介されています!

# あとは、物理環境と同様に Heartbeatを設定して 起動するだけ!

*# service heartbeat start # service heartbeat start Starting High-Availability service: [OK] Starting High-Availability service: [OK]*

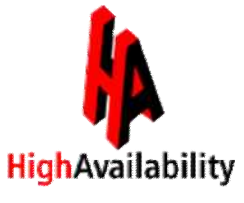

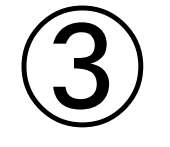

# 仮想化クラスタリング 応用構成編

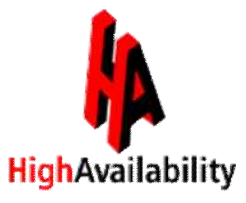

Linux-HA-Japan project 35

# 仮想化クラスタリングでの STONITH構成を 考えてみました

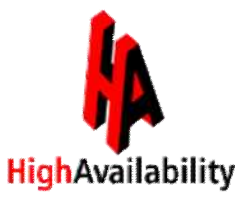
## STONITHとは?

STONITHとは「Shoot The Other Node In The Head」の 略であり、不具合のあるノードを強制的にそのノードを ダウンさせる機能です。 コントロールが利かないノードをHeartbeatからSTONITH プラグインを通じて「強制的に離脱」させることにより、リ ソースの2重起動を防ぎます。

確実にノードを強制離脱させるために、サービスを提供 するOSとは別経路の「HW制御ボード」を用いた電源操 作を推奨します。

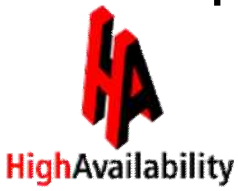

# HW制御ボードの例

#### ■ IBM社

- リモート管理アダプターⅡ SlimLine 【RSAⅡ】
	- System x® 3650 (旧モデル) 等にオプションで搭載が可能

#### Integrated Management Module 【IMM】

■ System x® 3650 M2 (新モデル) 等に標準搭載

#### ■ HP社

- Integrated Lights-Out 2 【iLO2】
	- ProLiant DL380 G6 等に標準搭載

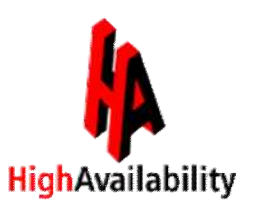

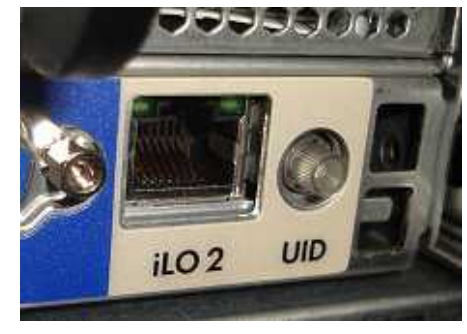

### フェイルオーバ時にSTONITH機能が発 動されるまでの流れ①

① フェイルオーバ時にACTノードのリソース停止処理が NGとなる事象が発生

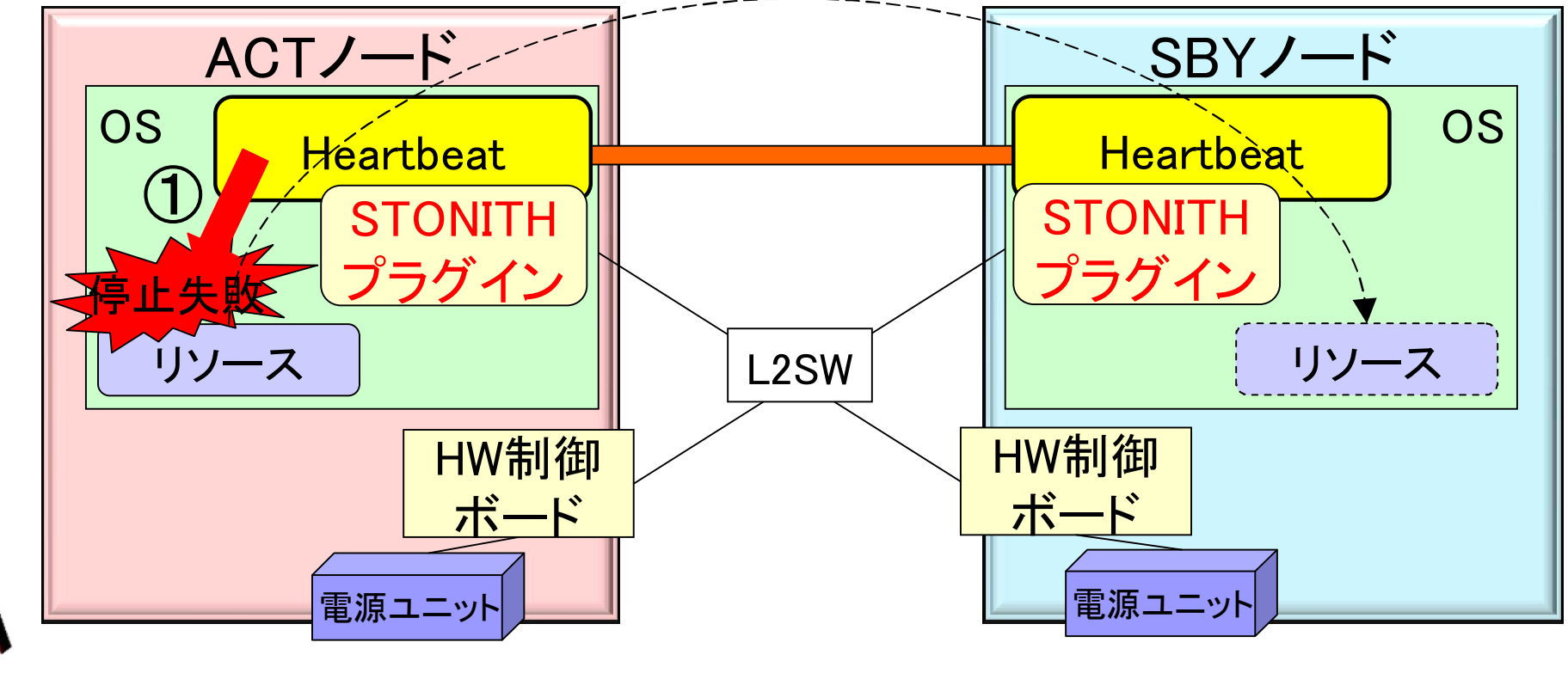

### フェイルオーバ時にSTONITH機能が発 動されるまでの流れ(2)

② 検知したHeartbeatが、SBYノードのHeartbeatに状態を 伝達

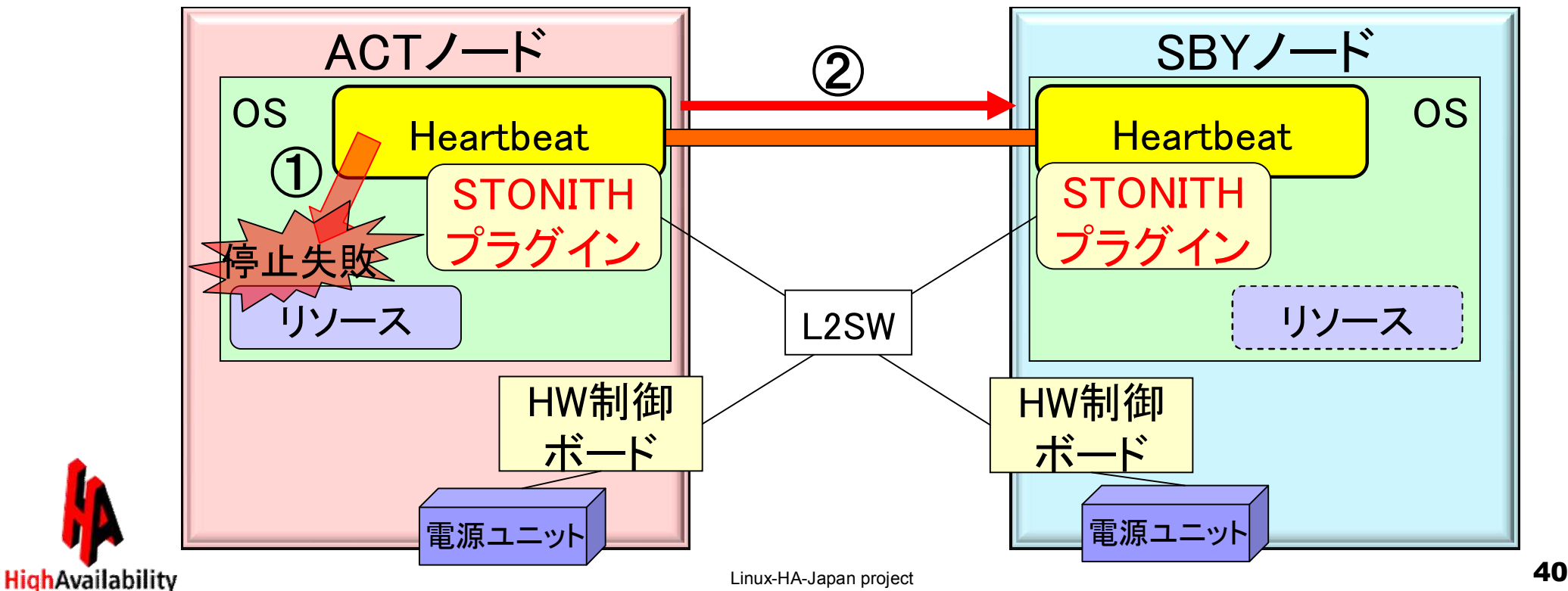

### フェイルオーバ時にSTONITH機能が発 動されるまでの流れ(3)

③ SBYノードのHeartbeatがSTONITHプラグインを通じ、 故障発生サーバのHW制御ボードを操作して強制電源断

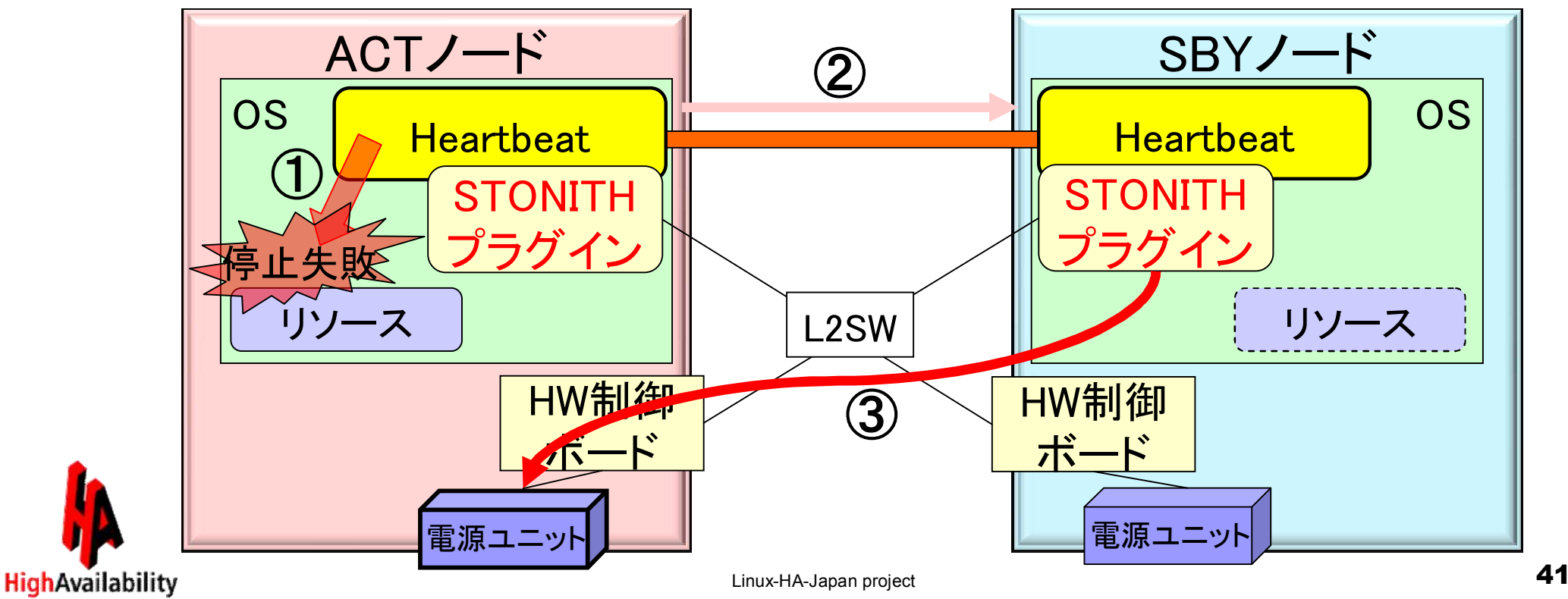

#### フェイルオーバ時にSTONITH機能が発 動されるまでの流れ(4)

④ 強制電源断成功後、リソースが起動

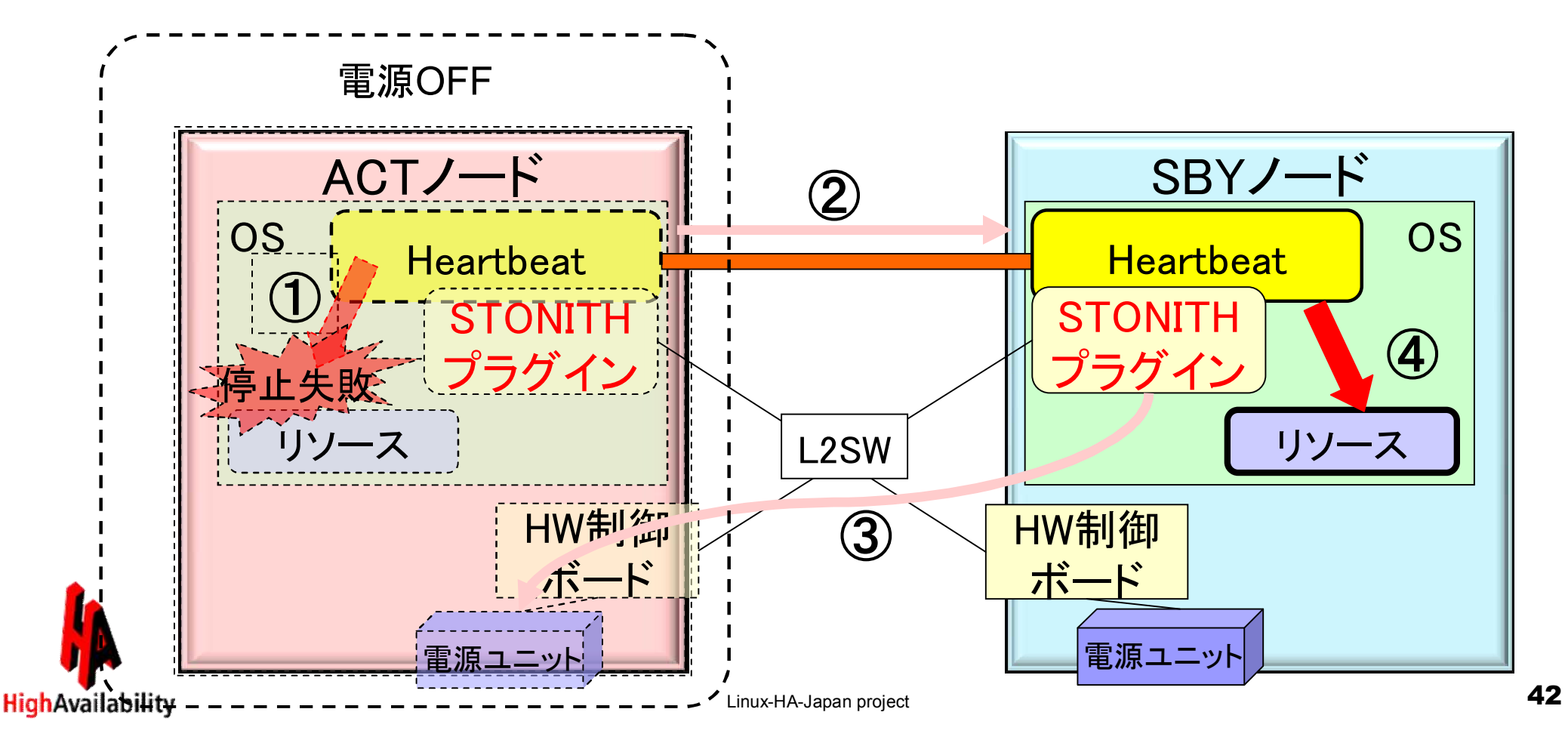

# STONITHプラグイン

Heartbeatには、様々なHW制御ボードに対応したSTONITHプラグイン が標準装備されています。

プラグインは、シェルスクリプト、Perl、Python等で作成されています。

■ HP iLO2用プラグイン

(/usr/lib64/stonith/plugins/external/riloe)

■ IBM RSA II 用プラグイン

(/usr/lib64/stonith/plugins/external/ibmrsa-telnet)

■ IPMI用プラグイン

(/usr/lib64/stonith/plugins/external/ipmi)

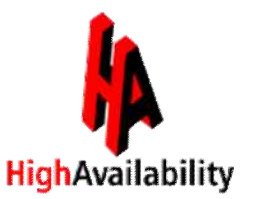

IPMIとは… IPMIとは… サーバー・プラットフォームの状態 (温度、電圧、ファン、バスなど) サーバー・プラットフォームの状態 (温度、電圧、ファン、バスなど) 監視や復旧、リモート制御を行うための標準インターフェイス仕様。 監視や復旧、リモート制御を行うための標準インターフェイス仕様。

# 「xen0」STONITHプラグイン

(/usr/lib64/stonith/plugins/external/xen0)

HW制御ボード操作の代わりに SSH経由で xm destroyコマンドを Domain-0からDomain-Uの強制断を行うSTONITHプラグインが標 準装備されています。

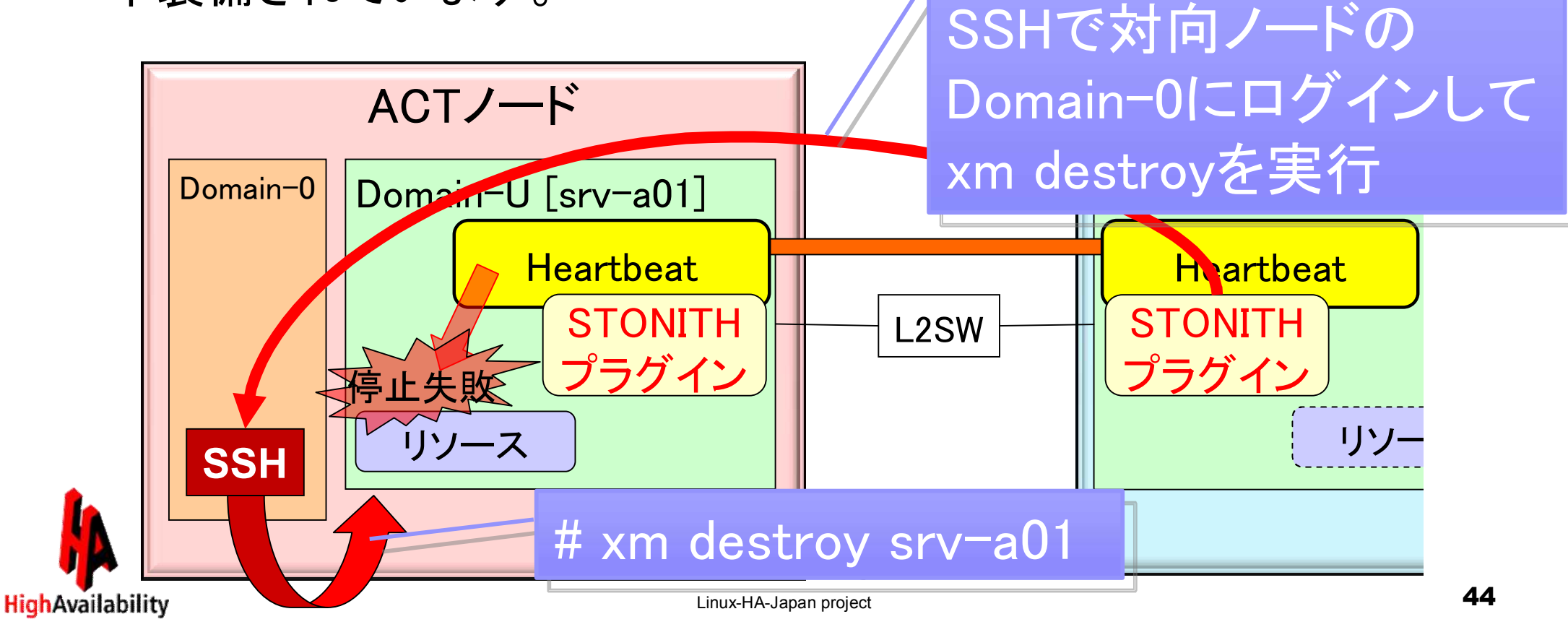

# しかし… Domain-0にSSHログイン 不可な故障状態ならば STONITH機能の発動が できないのでは…?

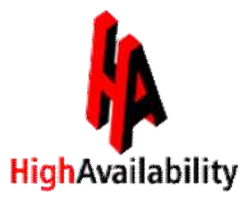

## STONITHエスカレーション機能

SSHでログイン出来ない場合でも、STONITH機能拡張 プラグインによるエスカレーション機能により、HW制御 ボードを利用して強制離脱させる事が可能になります。

Linux-HA-Japanプロジェクトより Linux-HA-Japanプロジェクトより 機能拡張プラグインを3月公開予定!!

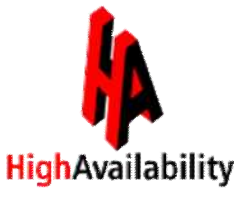

#### ① 仮想環境でのSTONITH発動時、SSHで対向ノードへ のログインが失敗

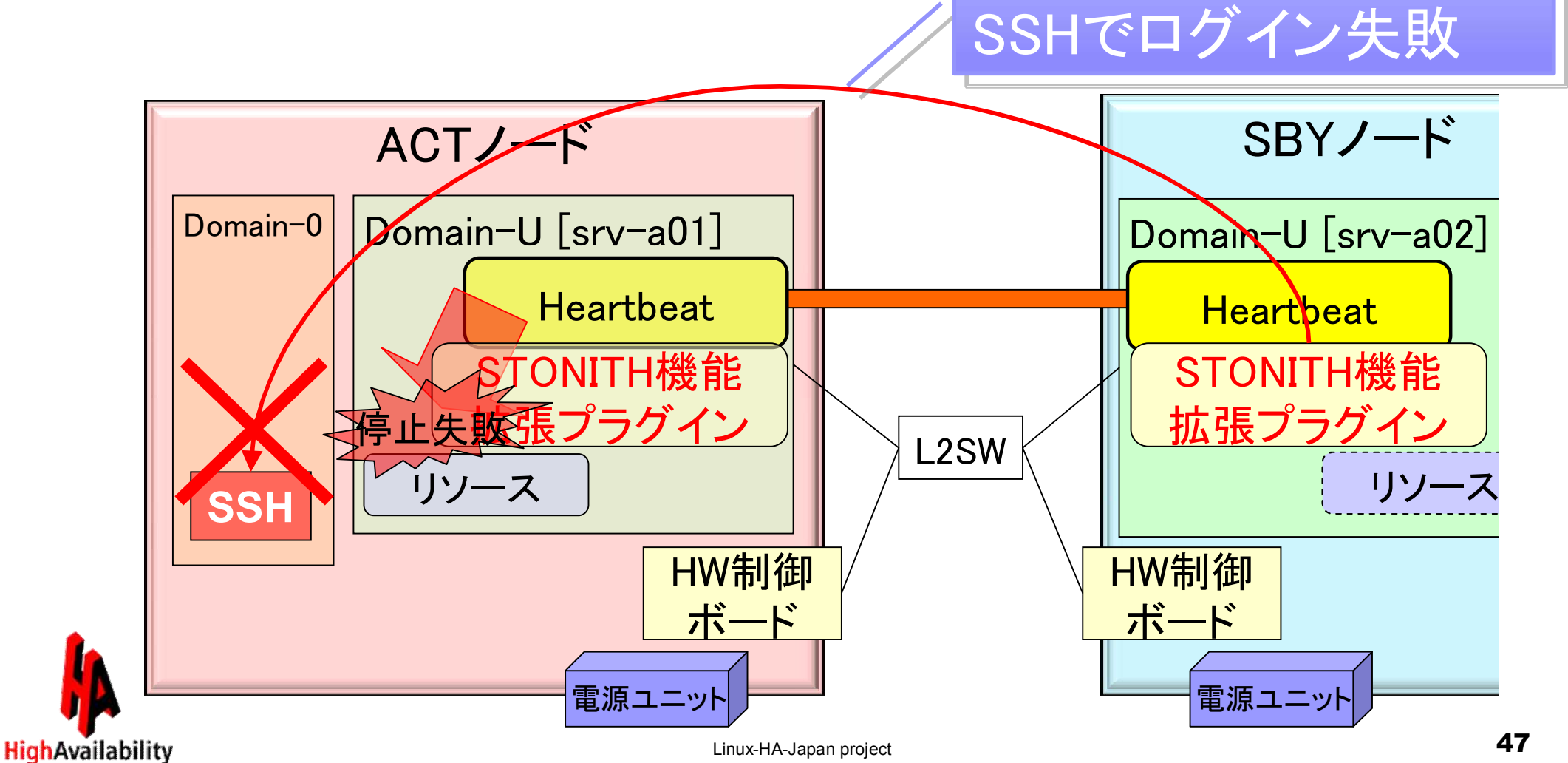

#### ② SSHログインが失敗した場合、エスカレーション機能で 物理環境と同様にHW制御ボードを操作して強制電源 断を行う

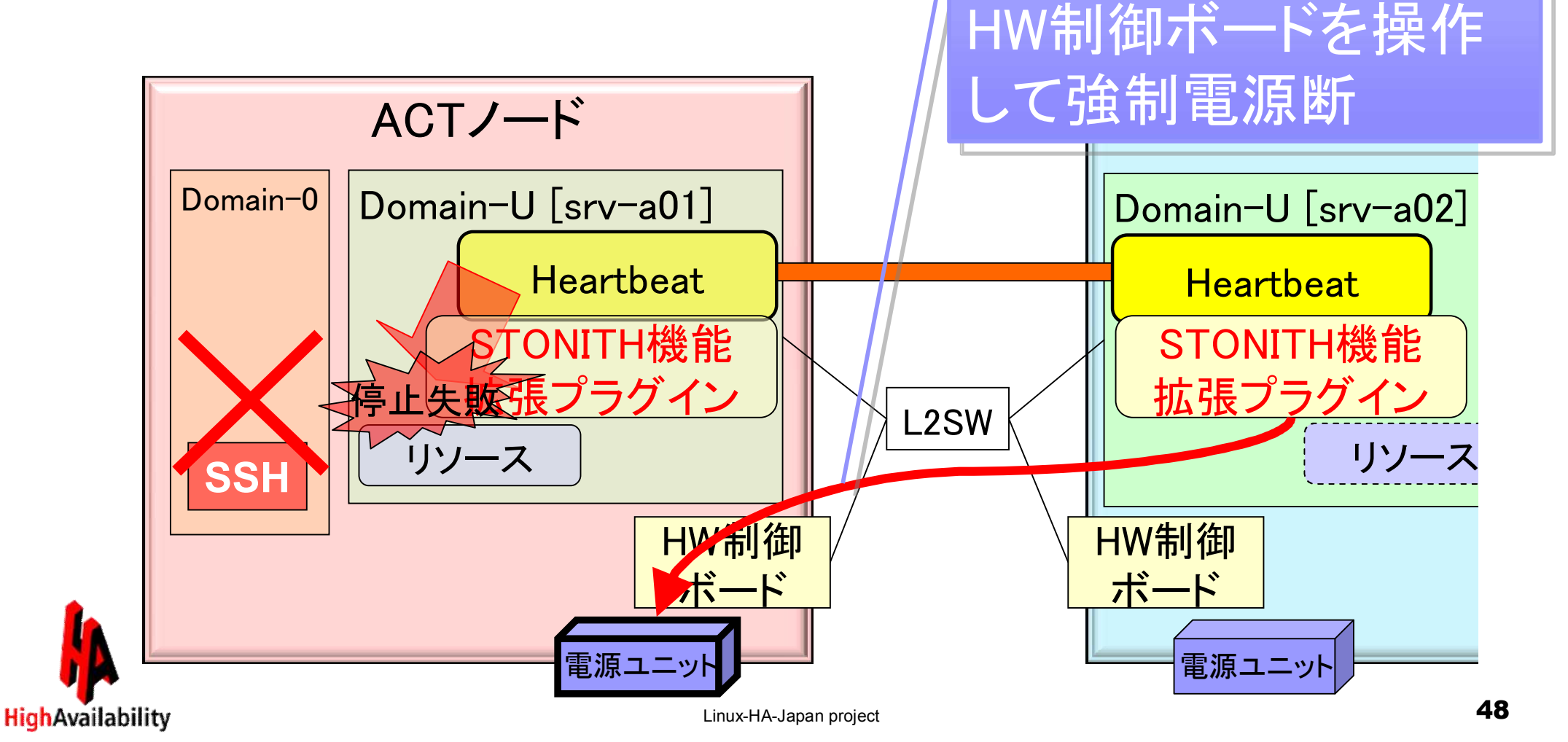

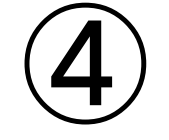

# Linux-HA-Japan プロジェクトについて

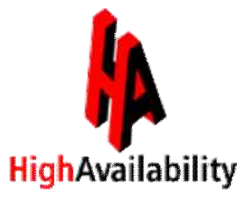

Linux-HA-Japan project **49** 

## Linux-HA-Japanプロジェクトの経緯

『Heartbeat(ハートビート)』の日本における更なる 普及展開を目的として、2007年10月5日「Linux-HA (Heartbeat) 日本語サイト」を設立しました。

その後、日本でのLinux-HAコミュニティ活動として、 Heartbeat-2.\* のrpmバイナリと、Heartbeat機能追 加パッケージを提供しています。

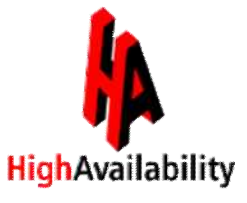

#### Linux-HA-JapanプロジェクトURL SourceForge.JP に開設中 http://sourceforge.jp/projects/linux-ha/

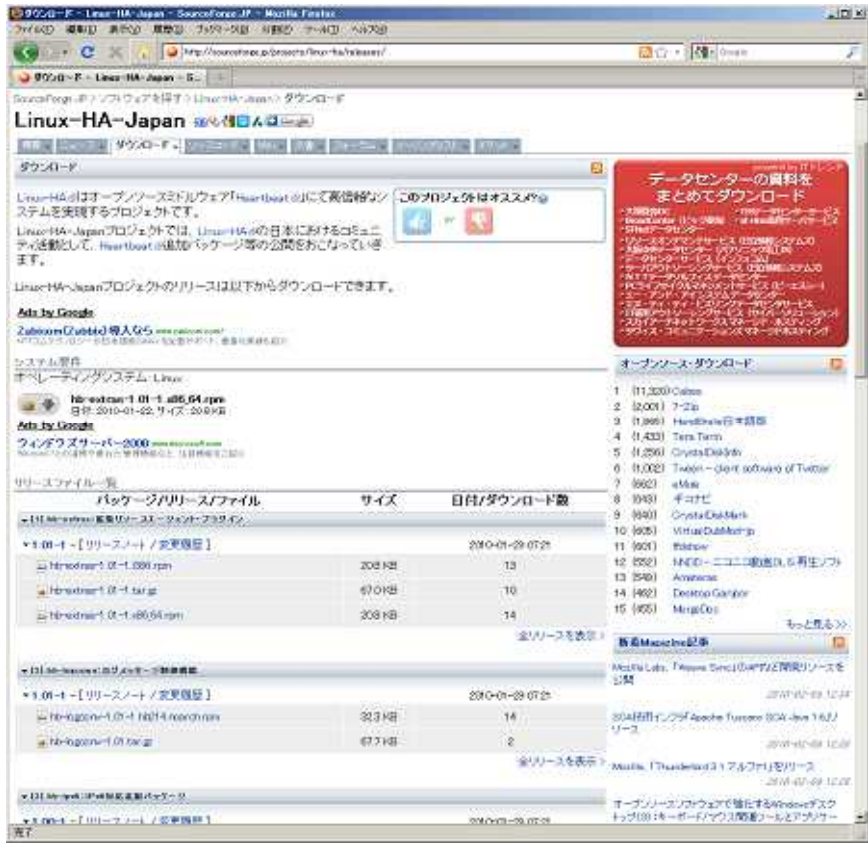

RHEL用 Heartbeat-2.\* rpmバイナリ の提供や、機能追加パッケージ類 を、GPLライセンスにて公開してい ます。

共有ディスク排他制御機能(SFEX) や、ディスク監視デーモン 等が 提供中で、これからも多数の追加 パッケージ公開を予定しています。

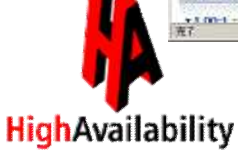

# 本家Linux-HAサイト

**HighAvailability** 

#### http://www.linux-ha.org/wiki/Main\_Page/ja

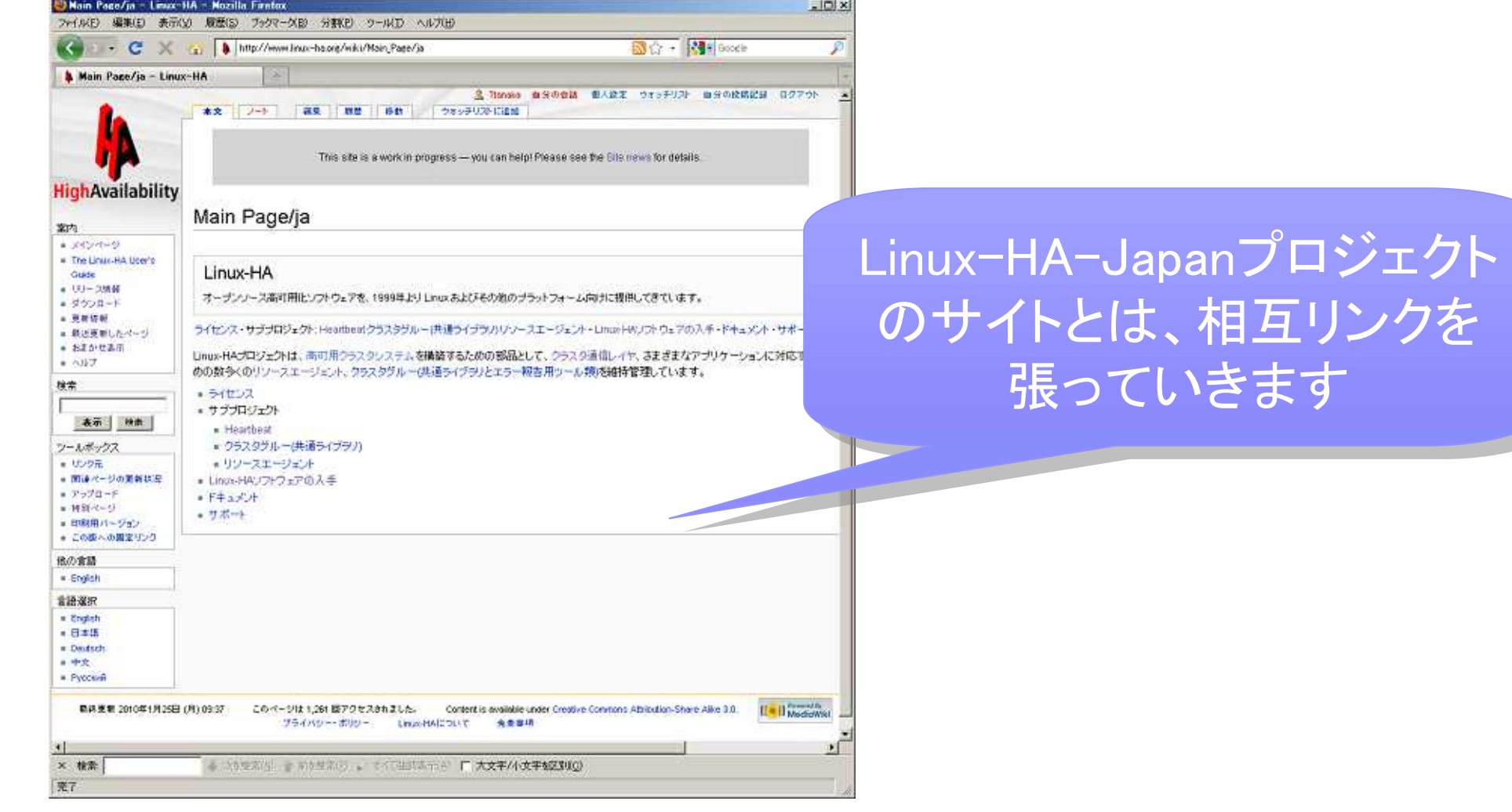

# Heartbeatの次期バージョンって どうなっているの?

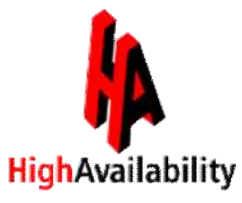

### Pacemaker

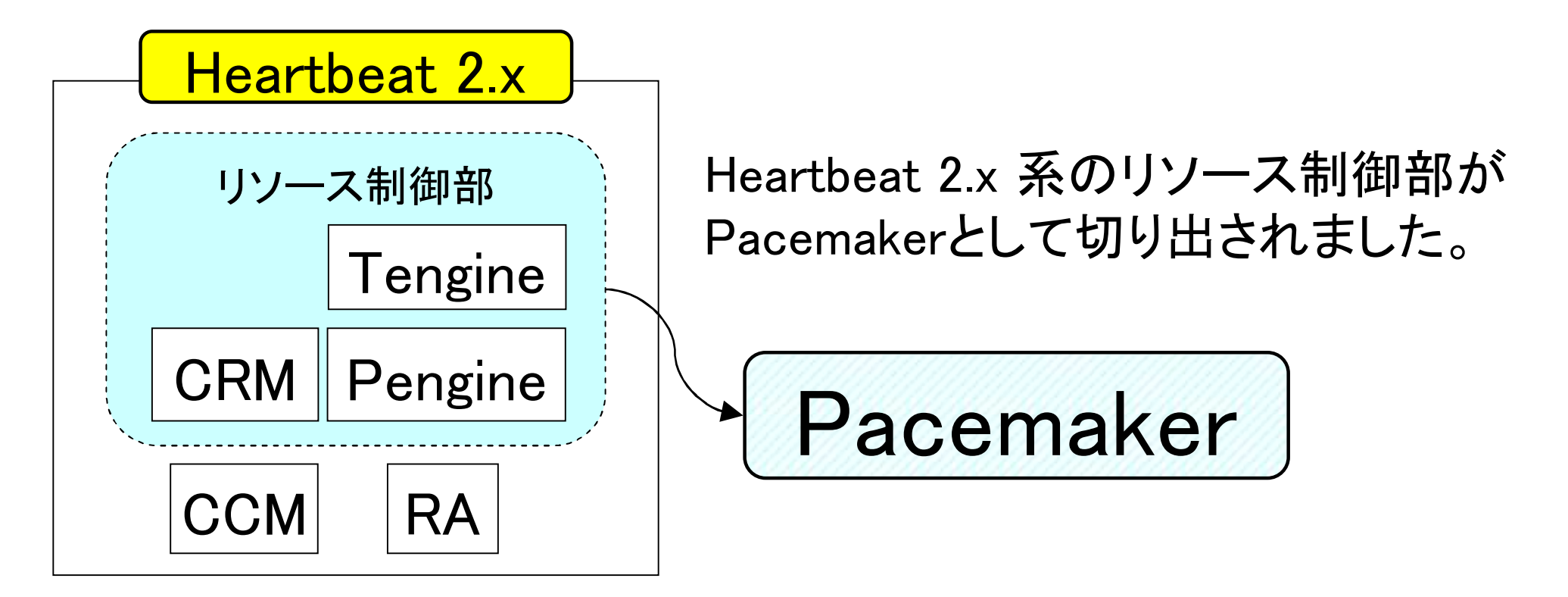

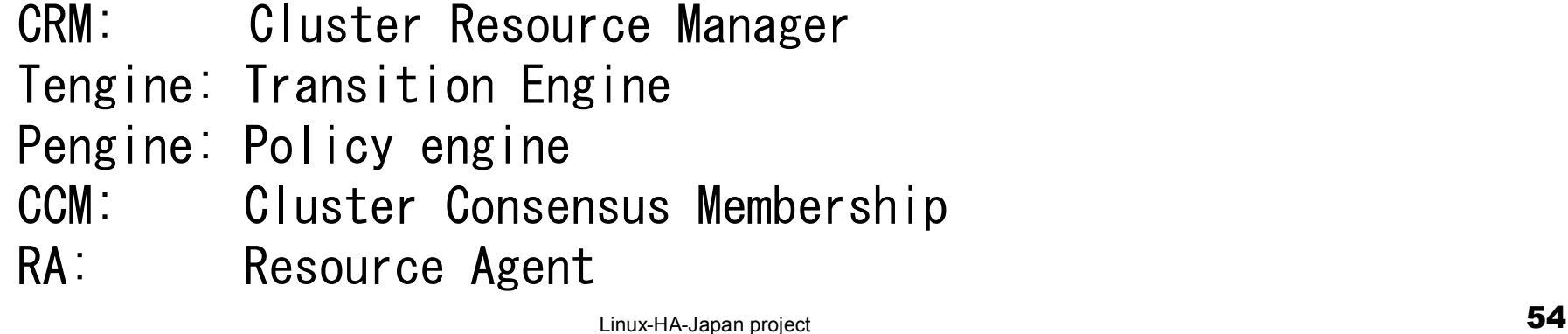

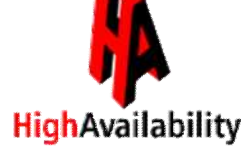

## Corosync

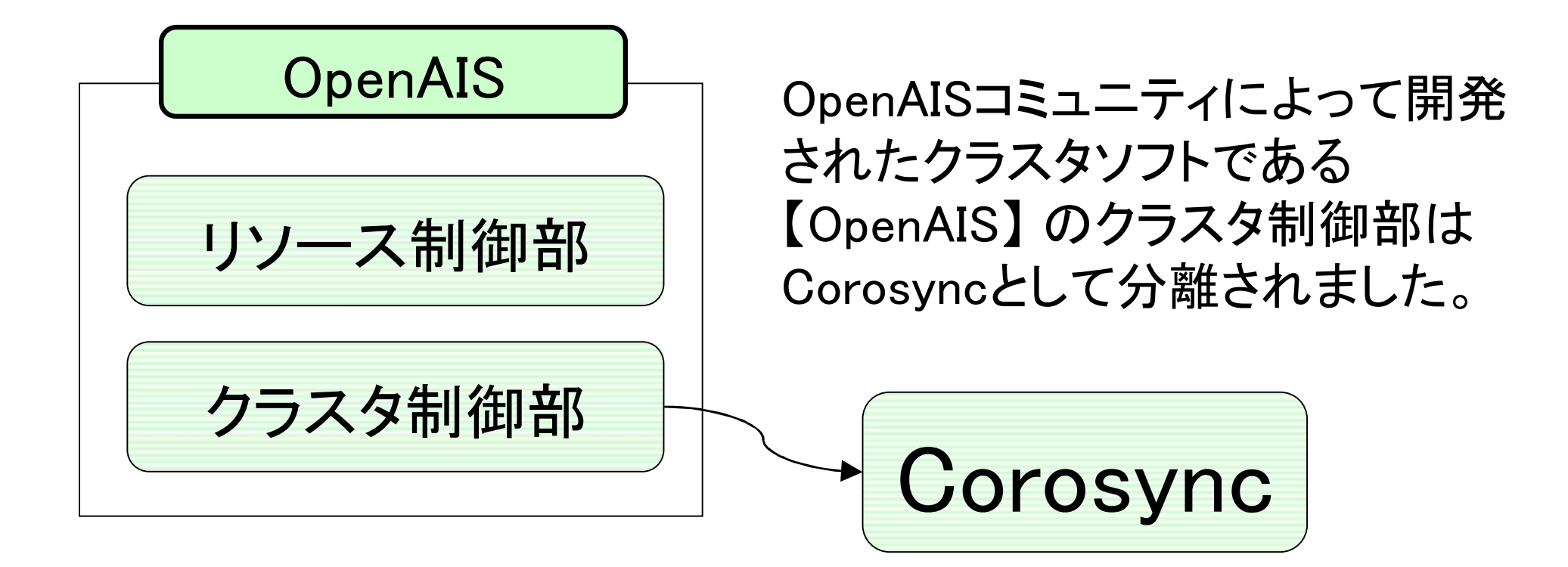

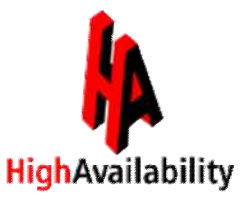

Pacemaker単独で動作させるのではなく、複数のコンポーネントの 組み合わせとして提供されます。 開発コミュニティでは、クラスタソフトウェア間でのコンポーネントの 共通化を行い、コミュニティを統合していくという流れになっています。

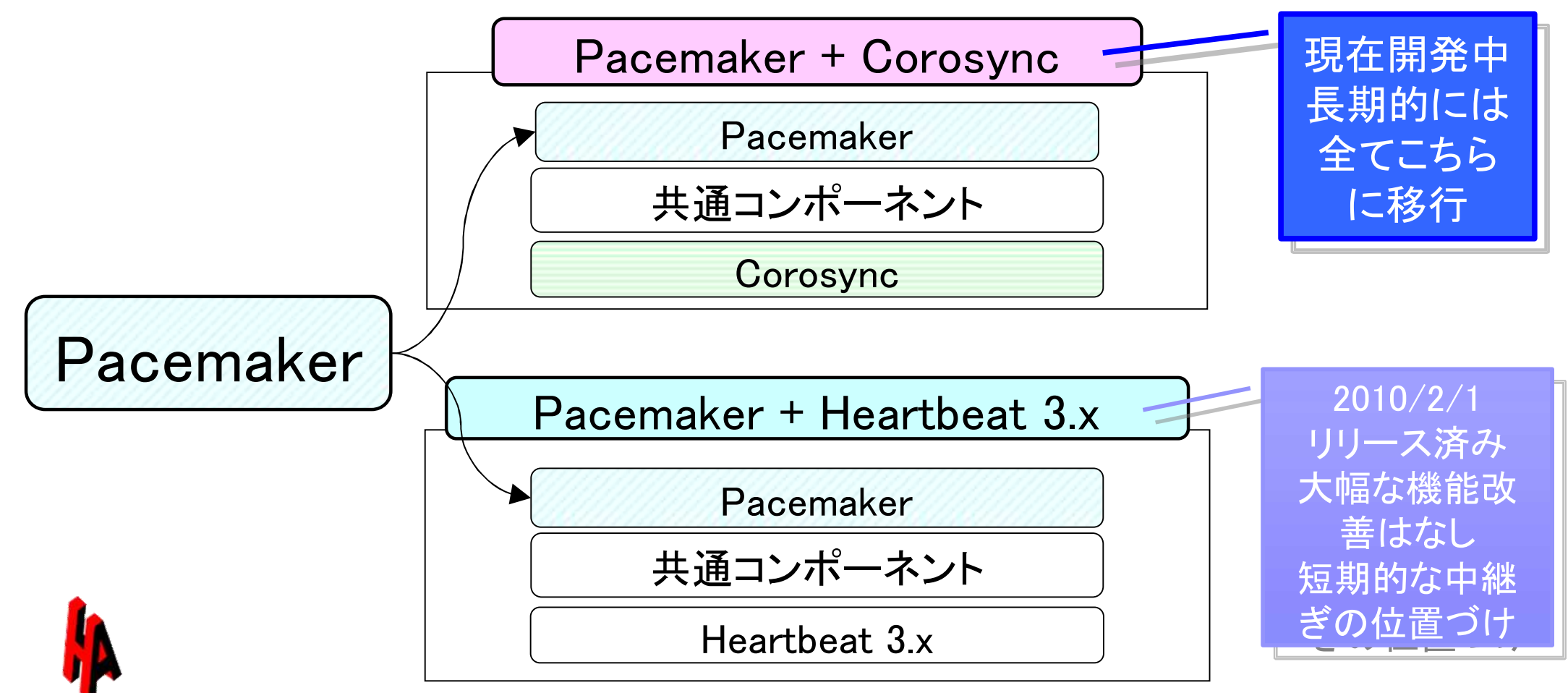

**HighAvailability** 

Linux-HA-Japan project **56** 

#### HAクラスタ開発コミュニティの状況

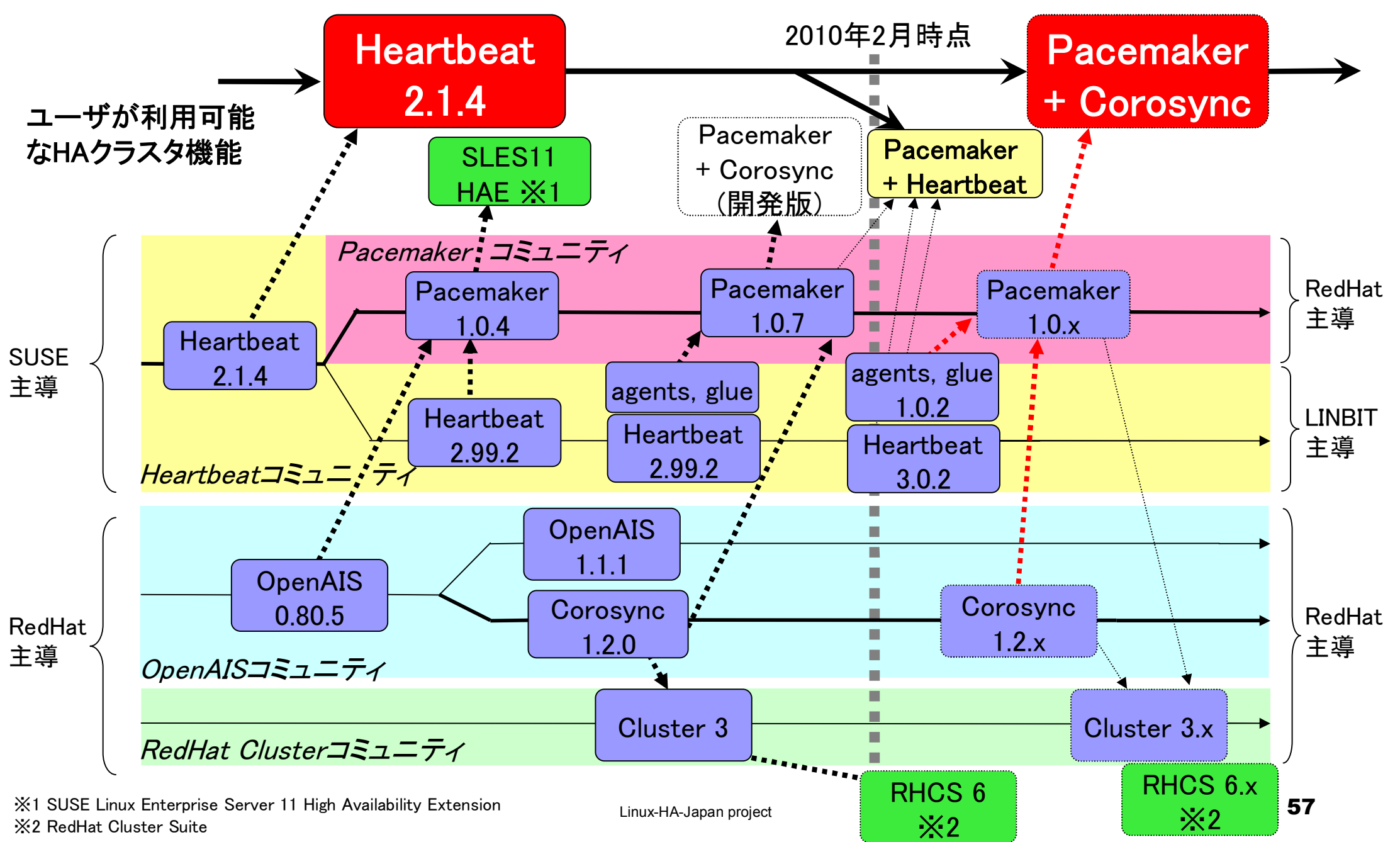

### Pacemakerロゴアンケート実施中

Linux-HA-Japanプロジェクトでは、 次期クラスタソフトウェアPacemakerの ロゴを作成中です。

投票サイトに5つ案を載せましたので、 どれが良いか皆さんの投票をお待ちし ています!

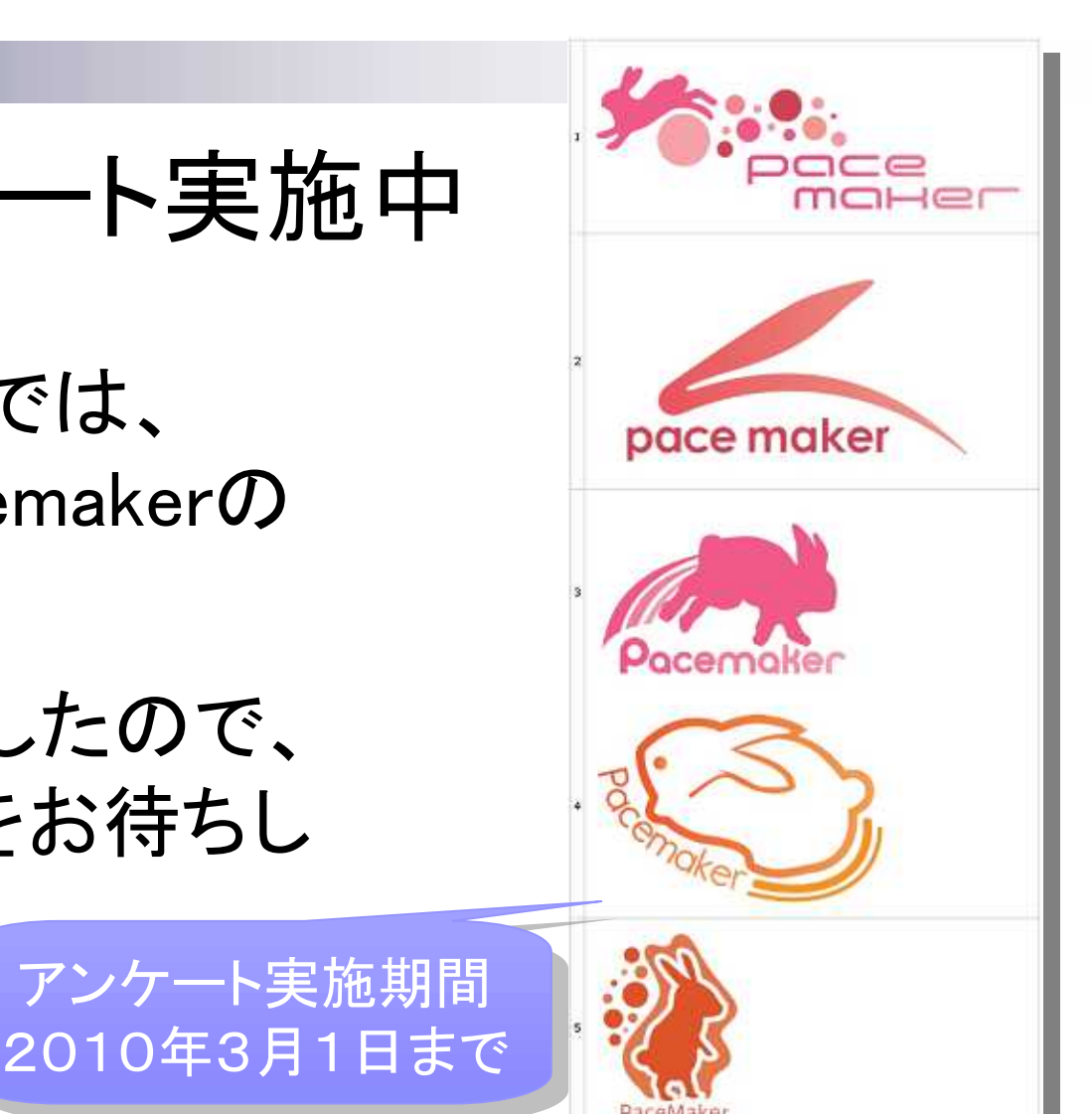

ロゴの案、紹介ページ

http://sourceforge.jp/projects/linux-ha/wiki/PM\_logo

アンケートページ

http://www.efeel.to/survey/linux-ha-japan-logo/

# Linux-HA-Japanメーリングリスト

日本におけるHeartbeatについての活発な意見交換の場として 「Linux-HA-Japan日本語メーリングリスト」も開設しています。

Linux-HA-Japan MLでは、Pacemaker、Heartbeat 3.0、Corosync その他DRBDなど、HAクラスタに関連する話題は全て歓迎します!

#### • ML登録用URL

http://lists.sourceforge.jp/mailman/listinfo/linux-ha-japan

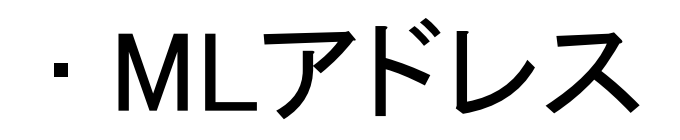

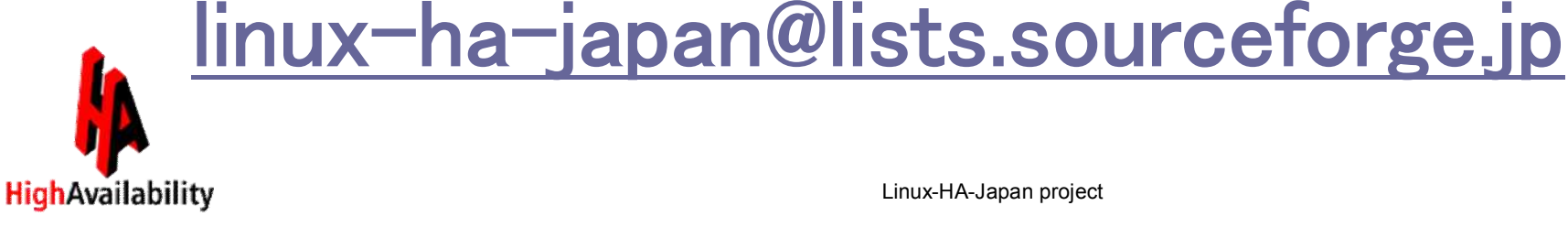

# さいごに…

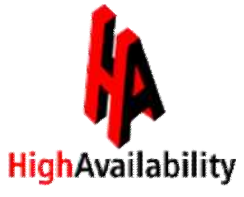

# Linux-HA-Japanプロジェクトでは 様々なHeartbeat設定例や 追加パッケージなどの コンテンツを載せていき

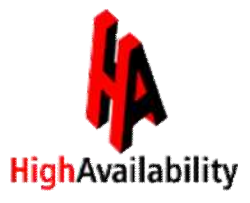

# Heartbeatや 次期クラスタソフトPacemaker、 Corosyncの 普及展開を推し進めます

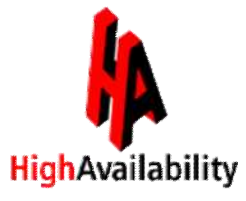

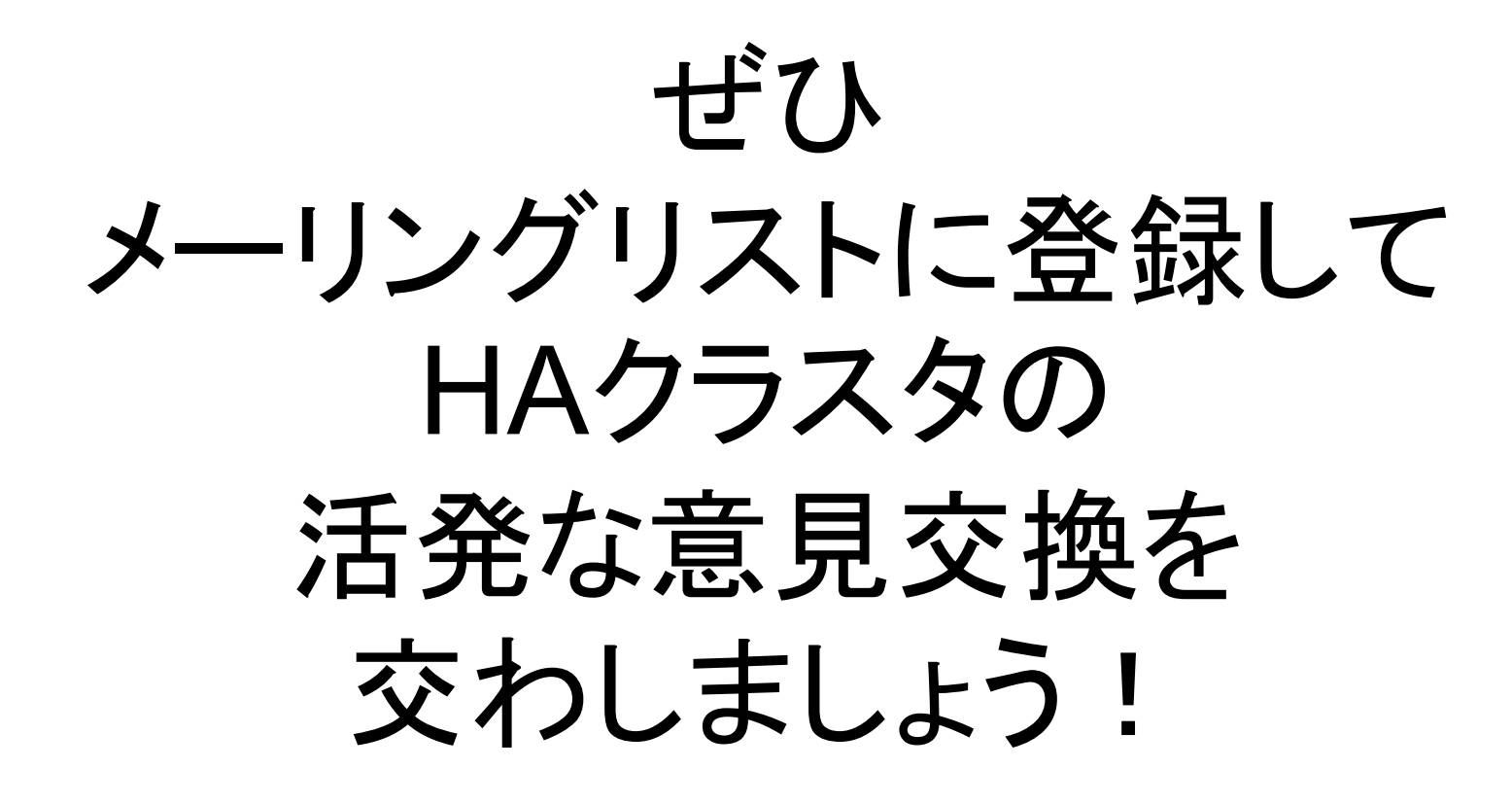

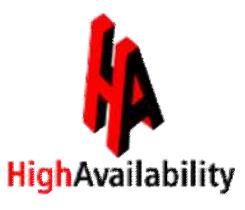

## Linux-HA-Japan | 検索

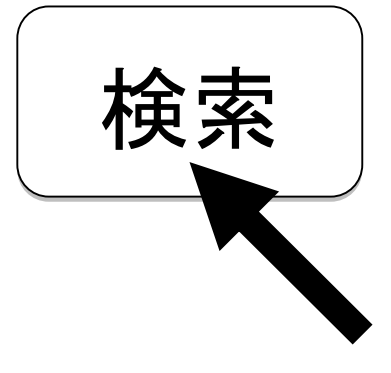

#### http://sourceforge.jp/projects/linux-ha/

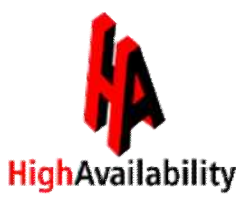

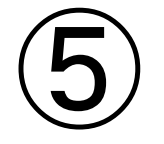

## 参考情報

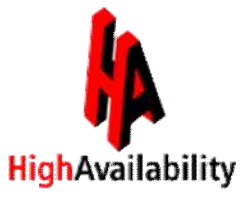

# Heartbeatのインストール方法は?

- CentOS5系(RHEL5系)ならば、インストールは簡単! □ Heartbeat-2.1.4-1 の rpmパッケージを、Linux-HA-Japanプロ ジェクトからダウンロード
	- $\blacksquare$  heartbeat-2.1.4-1.rhel5.x86 64.RPMS.tar.gz
		- $\Box$  heartbeat-2.1.4-1.x86\_64.rpm
		- $\Box$  stonith-2.1.4-1.x86\_64.rpm
		- $p$  pils-2.1.4-1.x86\_64.rpm
- 上記Tarballには他rpmファイル もありますが、最低限これだけ を入れればOK!
- □Heartbeat用ユーザ/グループの設定
	- グループ: haclient / gid:90
	- ユーザ名: hacluster / uid:90

ダウンロードしたrpmファイルをrpmコマンドでインストール

### Linux-HA-Japanプロジェクト提供の Heartbeat rpmダウンロードサイト

http://sourceforge.jp/projects/linux-ha/releases/?package\_id=10606

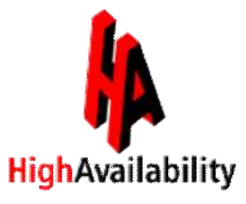

# Heartbeatの設定方法は?

 $\blacksquare$ /etc/ha.d/ha.cf

• bcast eth2 • bcast eth2

□Heartbeatの基本的な動作情報

ロクラスタ内の全ノードに同じ内容のファイルを配置

- crm on ー Heartbeat Ver.2モードで動作させる crm on ー Heartbeat Ver.2モードで動作させる
- use\_logd on ー logデーモンを使ってログを出力 use\_logd on ー logデーモンを使ってログを出力
- udpport 694 一 ハートビート通信に ポート694 を使用
- keepalive 2 コーハートビート間隔を2秒に設定
- warntime 20 ー 警告発信用ハートビート不通時間を20秒に設定 warntime 20 ー 警告発信用ハートビート不通時間を20秒に設定
- deadtime 24 ー ノードが死んだと判断する時間を 24秒に設定 deadtime 24 ー ノードが死んだと判断する時間を 24秒に設定
- initdead 48 ー nodeで指定された全ノードの起動を待つ時間を 48秒に設定 initdead 48 ー nodeで指定された全ノードの起動を待つ時間を 48秒に設定
- bcast eth1 ハートビート通信に bcast を使用し、I/Fに eth1,eth2 を使用 bcast eth1 ハートビート通信に bcast を使用し、I/Fに eth1,eth2 を使用
- node srv01 クラスタを構成するノード名が srv01、srv02 node srv01 クラスタを構成するノード名が srv01、srv02

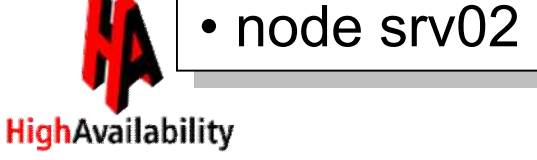

#### ■ /etc/logd.cf Heartbeatのログ出力先を指定 ロクラスタ内の全ノードに、同じ内容のファイルを配置

#### $\blacksquare$ /etc/ha.d/authkeys □クラスタを構成する認証キーを保持するファイル □認証キーが同じノード群でクラスタを構成 ロクラスタ内の全ノードに、同じ内容のファイルを配置

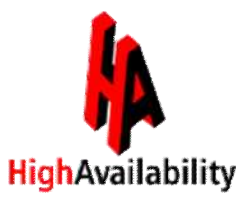

#### /var/lib/heartbeat/crm/cib.xml

cib.xml = 主に、リソースの定義を設定するxmlファイル

- ■どのようなリソースをどのように扱うか
- ■起動、監視、停止時に関連する時間
- ■リソースの配置などを指定

```
cib.xmlの記法
cib.xmlの記法
(DTD)を知る必要
(DTD)を知る必要
があり難しい...
があり難しい...
```

```
<constraints>
<constraints>
  (.略.)
   <rsc_location id="rul_DK_dsc" rsc="grp_pgsql">
<rsc_location id="rul_DK_dsc" rsc="grp_pgsql">
       <rule id="prefered_rul_DK_dsc" score="-INFINITY" boolean_op="and">
<rule id="prefered_rul_DK_dsc" score="-INFINITY" boolean_op="and">
            <expression attribute="diskcheck_status" id="dkstatus1"
<expression attribute="diskcheck_status" id="dkstatus1"
operation="defined"/>
operation="defined"/>
            <expression attribute="diskcheck_status" id="dkstatus2" operation="eq"
<expression attribute="diskcheck_status" id="dkstatus2" operation="eq"
value="ERROR"/>
value="ERROR"/>
       </rule>
</rule>
    </rsc_location>
</rsc_location>
  (..略..)
(..略..)
</constraints>
</constraints>
```
### cib.xmlはもう恐くない!

■ 複雑なXML形式の設定も hb-cibgenで解決!

Heartbeat Ver.2ではDBMS等のリソース構成や動作は、 cib.xmlで記述します。 このcib.xmlが複雑なので、なかなか手が出せないとい う声がありました。

hb-cibgenを使用すれば、Excelファイルからcib.xmlを簡 単に生成する事が可能です。

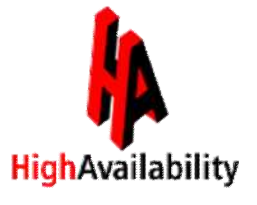

## cib.xml編集ツールを使おう!

- hb-cibgen のパッケージ(zipファイル)を、Linux-HA-Japanプロ ジェクトのサイトからダウンロード
	- hb-cibgen-1.03-1\_1-noarch.zip
		- **hb-cibgen-1.03-1.noarch.rpm** …… hb cibgen本体
		- hb\_cibgen\_Env\_1.03-1\_1.xls …… テンプレートファイル(Excel形式)
- hb-cibgen本体のrpmファイルをrpmコマンドでインストール
- ①テンプレート作成 → ②csvファイル作成 → ③hb\_cibgenコマ ンド実行 により、簡単にxmlファイルが生成可能!

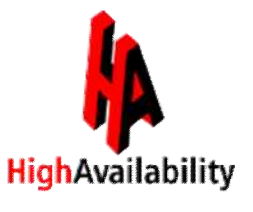
### 詳しくは、cib.xml編集ツールの 公開wikiを参照しましょう!

http://sourceforge.jp/projects/linux-ha/wiki/hb-cibgen

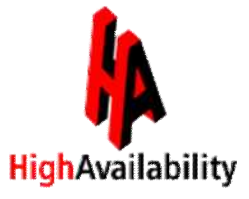

# 「Xen」リソースエージェント

(/usr/lib/ocf/resource.d/heartbeat/Xen)

Domain-0からHeartbeat標準の「Xen」リソースエージェントを使用して 仮想マシンを監視させることができますが…

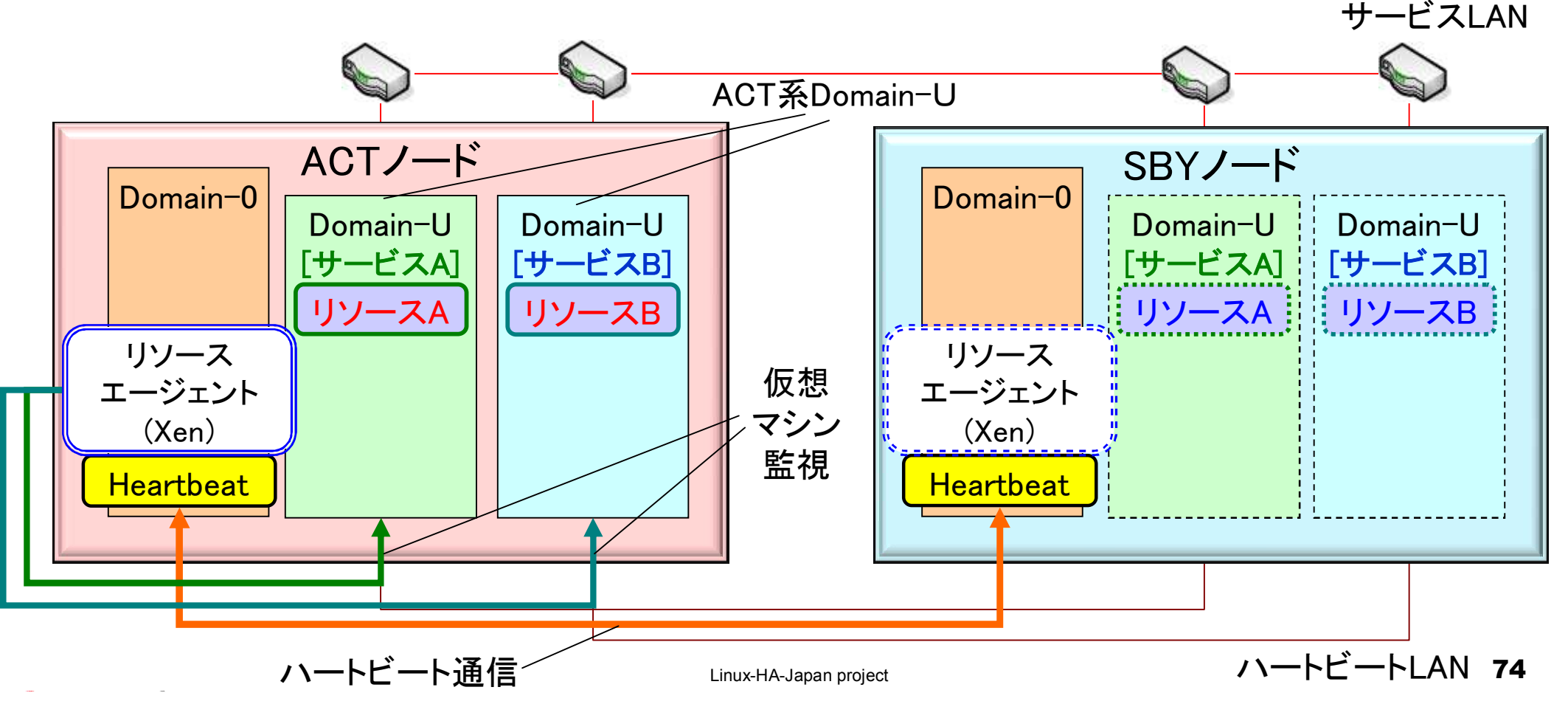

### □ このリソースエージェントによる監視では、Domain-0から xm list コマンドの結果を参照するのみなので、Domain-U 内の詳細な稼動状態がわからない…

#### Xenリソースエージェント 監視(monitor)処理の抜粋

```
#!/bin/sh
#!/bin/sh
(省略)
(省略)
       # we have Xen 3.0.3 or lower
# we have Xen 3.0.3 or lower
       STATUS=`xm list --long $1 2>/dev/null | grep state 2>/dev/null`
STATUS=`xm list --long $1 2>/dev/null | grep state 2>/dev/null`
       echo "${STATUS}" | grep -qs "[-r][-b][-p]---"
echo "${STATUS}" | grep -qs "[-r][-b][-p]---"
       if [ $? -ne 0 ]; then
if [ $? -ne 0 ]; then
           return $OCF_NOT_RUNNING
return $OCF_NOT_RUNNING
       else
else
           return $OCF_SUCCESS
return $OCF_SUCCESS
       fi
fi
 (省略)
(省略)
                                                                     xm listの結果からDomain-Uが、
xm listの結果からDomain-Uが、
                                                                     r (running), b (blocked), p (paused)
r (running), b (blocked), p (paused)
                                                                     かどうかの状態しか判断していない
かどうかの状態しか判断していない
```
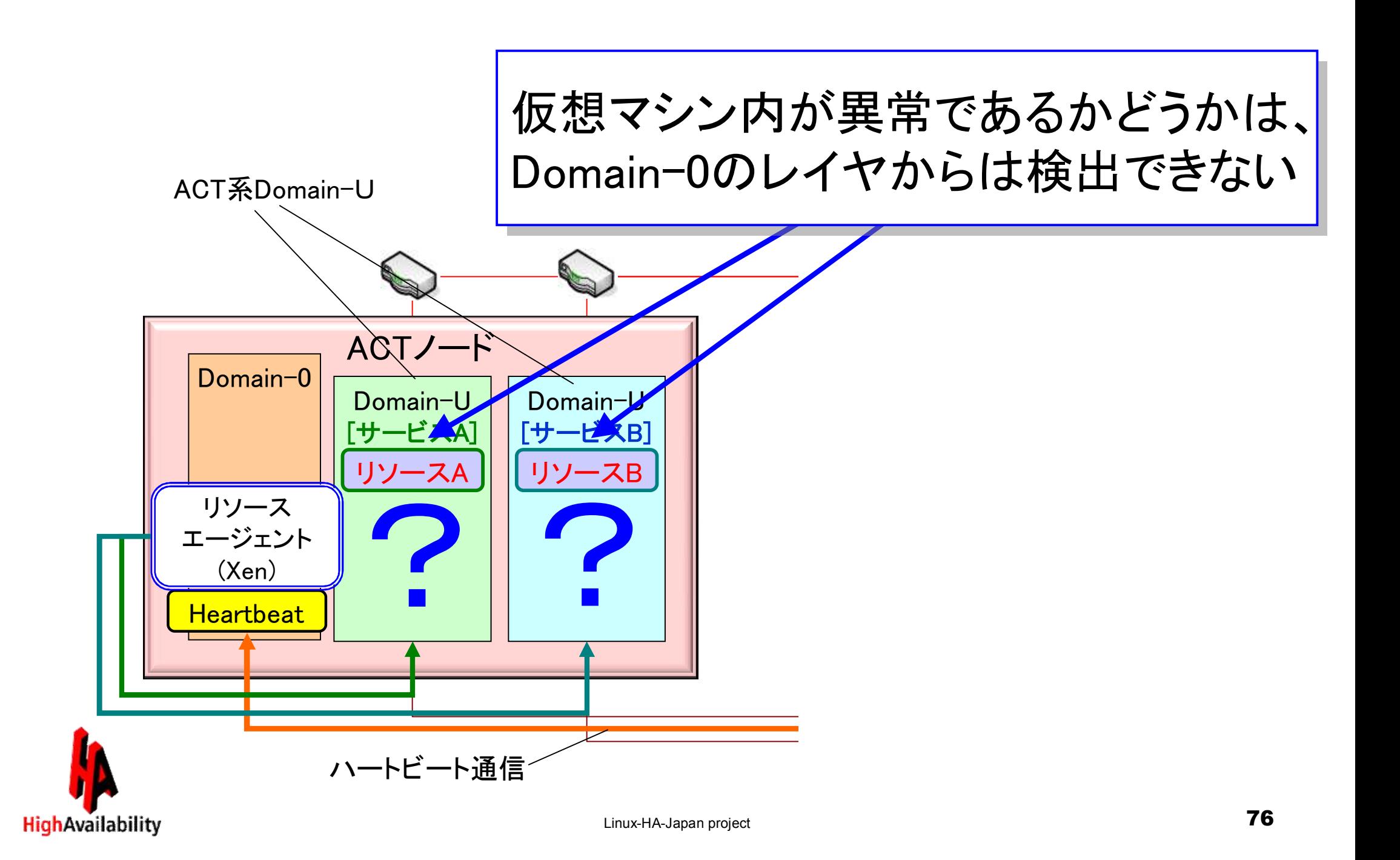

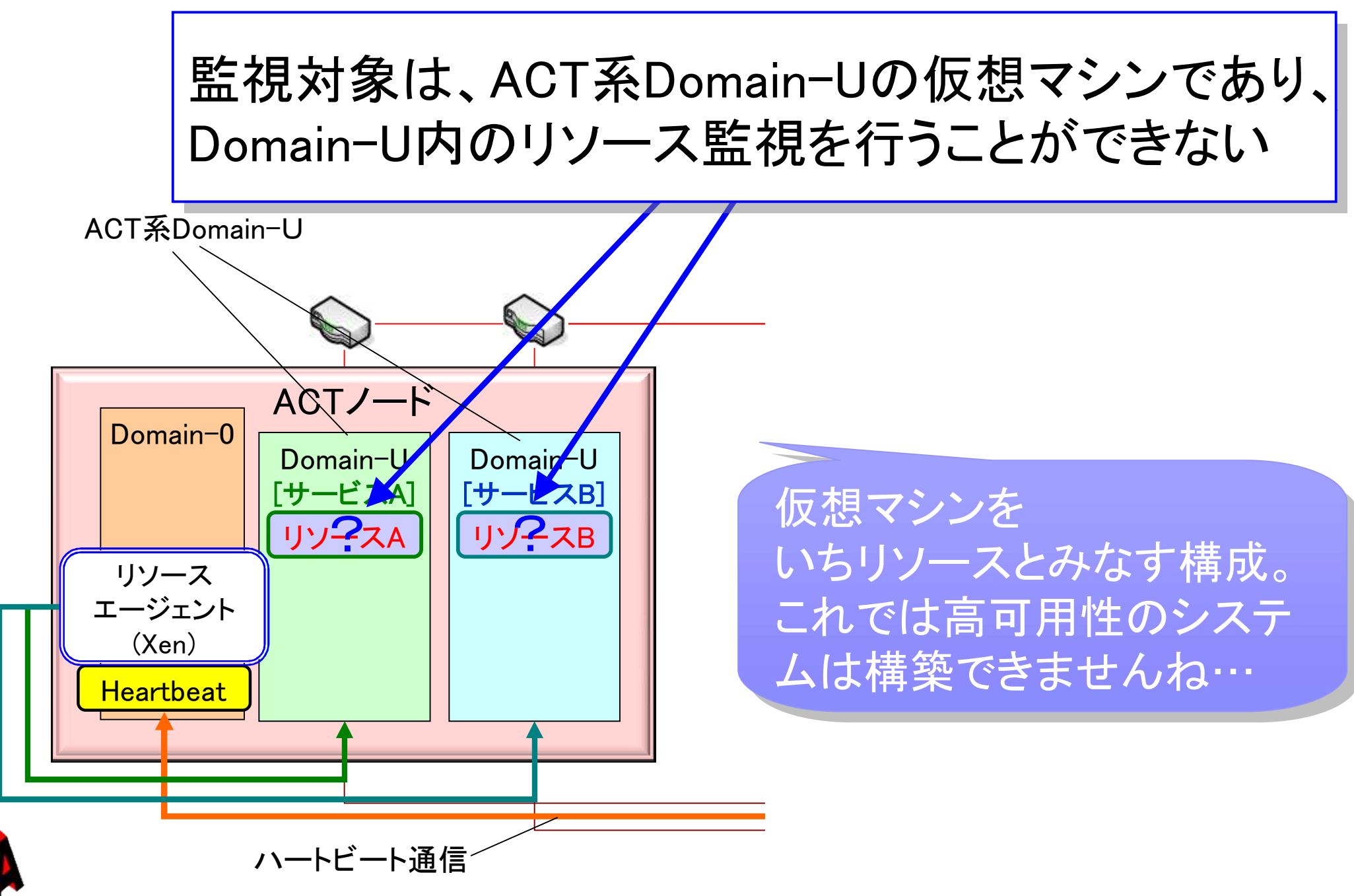

**HighAvailability** 

## デバイス―括監架視機能

Domain-U のディスクI/O処理は、Xen Hyperviosr と Domain-0経 由のため、Domain-UのゲストOSからではディスク故障検出がで きない場合がありました。 デバイス一括監視機能は、ホストOSのDomain-0 にディスクや ping監視機能を搭載する事が可能なため、故障検出をより確実 に行うことが可能になります。

Linux-HA-Japanプロジェクトより Linux-HA-Japanプロジェクトより 3月公開予定 !!

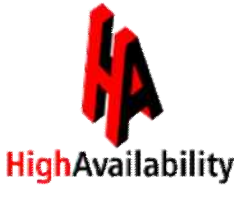

### ■ デバイス一括監視機能による、内蔵ディスク監視の例

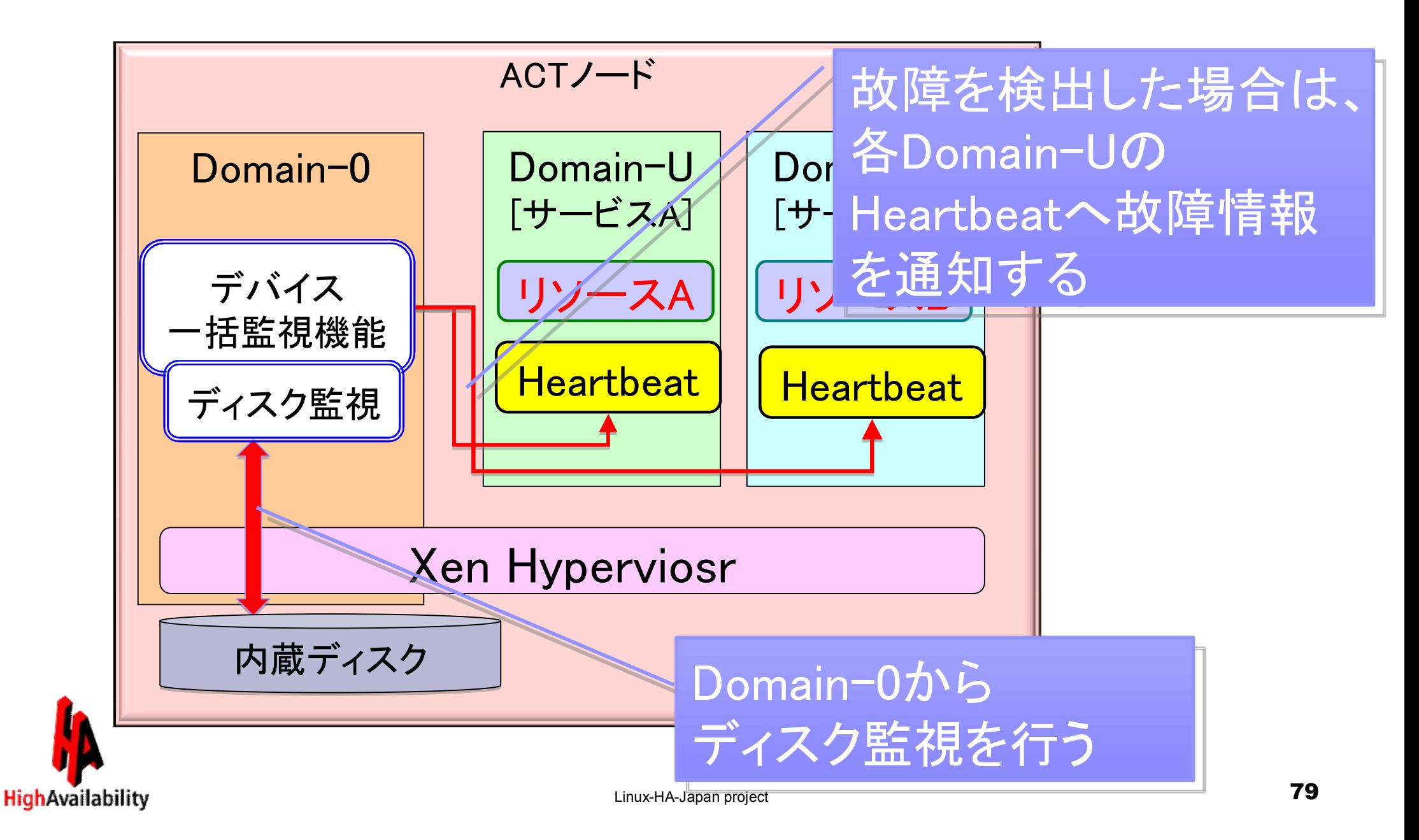